# SIMATIC S7

Toolbox for PGs and PCs (AT and compatibles)

**P R O D A V E S 7 V 5 . 6 Toolbox for WINDOWS 95/98/NT/ME/2000/XP Applications for a Data Link of PGs/PCs to SIMATIC S7 via MPI Interface and PC/MPI Cable** 

**Operating Instructions** 

**PRODAVE S7 Win95/98/NT/ME/2000/XP mini Order No.: 6ES7 807 - 3BA00 - 0YA0 PRODAVE S7 Win95/98/NT/ME/2000/XP** 

# Index

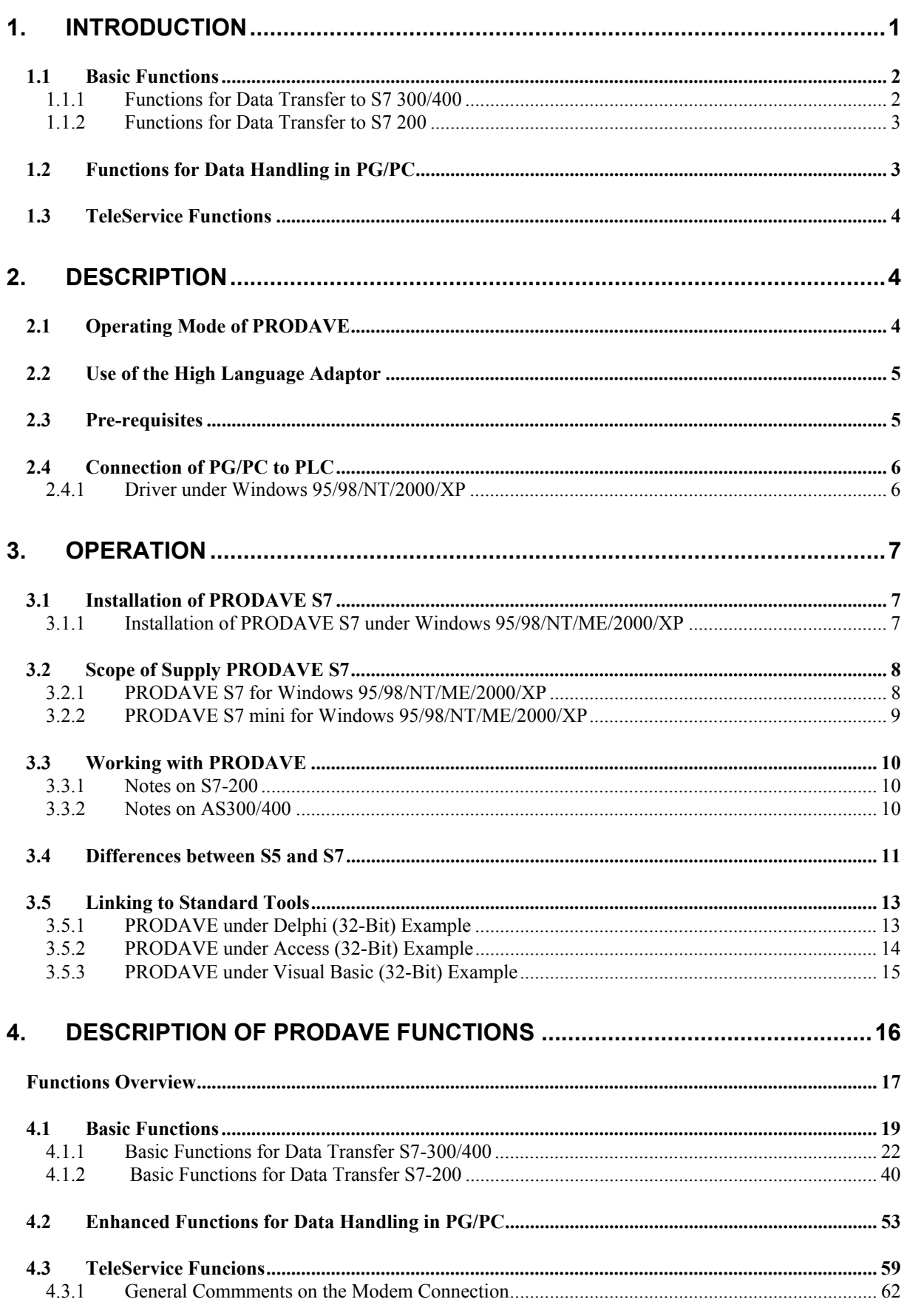

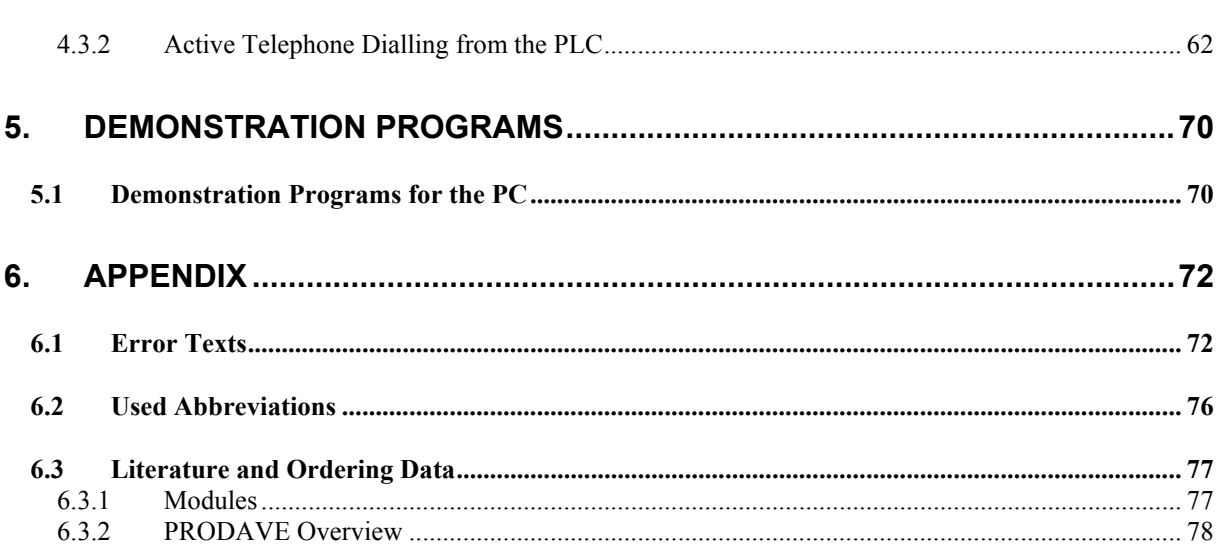

**SIEMENS AG** 

# **1. Introduction**

Due to their constantly increasing performance and vast availability of PC applications for the manufacturing process, the Personal Computer is being used more and more on the factory shop floor in addition to the programming unit. This, however, poses the problem to you as the user how to combine the variety of programs for handling of process data (e.g. data banks, statistical evaluation) with your existing PLC systems. In order to make PLC data available for the PC application you will need a working and cost effective data link between PLC and PC.

This is where the software package PRODAVE S7 will offer the solution. PRODAVE S7 offers tried and tested functions (tools) in a DLL (Dynamic Link Library) or LIB (Library) which you can combine for each of your applications. The combination of the tools is carried out in programming languages for Windows 95/98/ME and Windows NT/2000.

Via these combined functions the process data traffic between PLC and PG/PC is established by PRODAVE S7 using the MPI interface of the PLC. The data now available can be translated into a format suitable for PCs and can be processed by your own application or any standard application. This will enable you to create a data link between PLC and PG/PC without having detailed knowledge, and all your development activities can be concentrated on specific processing of your data.

PRODAVE S7 enables you to not only evaluate and monitor but to influence your process as well inasmuch that you can have several functions available to you to enable you to write data to the PLC from the PG/PC.

As an introduction to PRODAVE S7 and to enable you to familiarise yourself with it, we supply several demonstration programs as examples. These functions are fully operational and are available in source code (see Para. 5. Demonstration Programs).

PRODAVE S7 runs under Windows 95/98/NT/ME/2000/XP on PG 7xx and on Pcs which are compatible to Industrial Standard in conjunction with MPI interfaces (CP5511, CP5611) or PC/MPI cables.

## **The PRODAVE functions can be divided into 3 basic types:**

## **1.1 Basic Functions**

- initialise and de-initialise system (load\_tool, unload\_tool).
- activate connection (new\_ss).

## **1.1.1 Functions for Data Transfer to S7 300/400**

- read output bytes from PLC (a\_field\_read).
- write output bytes (a field write).
- read input bytes from PLC (e\_field\_read).
- read data bytes from a block DB (d\_field\_read).
- write data bytes to a block DB (d\_field\_write).
- read flag bytes from PLC (m\_field\_read).
- write to flag bytes in PLC (m\_field\_write).
- status test of a flag (mb bittest).
- set and reset flag (mb setbit, mb resetbit).
- read timer words from PLC (t\_field\_read).
- read counter words from PLC (z\_field\_read).
- overwrite counter words in PLC (z\_field\_write).
- read mixed data (mix\_read).
- write mixed data (mix\_write).

## **1.1.2 Functions for Data Transfer to S7 200**

- read output bytes from PLC (as200 a field read).
- write output bytes (as 200 a field write).
- read input bytes from PLC (as 200 e field read).
- read data bytes from variable memory (as200\_vs\_field\_read).
- write data bytes to variable memory (as 200 vs field write).
- read flag bytes from PLC (as200\_m\_field\_read).
- write to flag bytes in PLC (as200 m field write).
- read special flag bytes from PLC (as 200 sm field read).
- write to special flag bytes in PLC (as 200 sm field write).
- status test of a flag (as 200 mb bittest).
- set and reset flag (as200 mb setbit, as200 mb resetbit).
- read timer words from PLC (as200 t field read).
- read counter words from PLC (as 200 z field read).
- overwrite counter words in PLC (as 200 z field write).
- read mixed data (as200\_mix\_read).
- write mixed data (as200 mix write).

## **1.2 Functions for Data Handling in PG/PC**

- error text output relating to error number (error message).
- format conversion of S7 data (gp\_to\_float, float\_to\_gp).
- format conversion of S5 data (kg to float, float to kg).
- byte conversion of a byte to eight logical values and vice versa (boolean\_byte, byte\_boolean).

# **1.3 TeleService Functions**

The TeleService functions are an expansion of the PRODAVE functionality which enables the user to establish a connection of and to an S7 controller via the public telephone network.

Pre-requisite is the installation of the SIMATIC TeleService =

SW-Option package to STEP 7 for the linking of SIMATIC S7 controllers (PLCs) via the public telephone network.

- Dial a station and / or a TS adaptor (ts\_dial).
- Close a TeleService connection (ts hang up dial).
- Initialise the system for call recognition (ts\_set\_ringindicator).
- Read informationen on alarm triggering station (ts\_read\_info).
- Close a TeleService connection (ts\_hang\_up\_ring).

# **2. Description**

# **2.1 Operating Mode of PRODAVE**

Using the programming package PRODAVE S7 you can read data from a programmable logic controller (PLC) and write data to a PLC under Windows 95/98/NT/2000/XP via several CPUs from the S7-series.

PRODAVE S7 consists basically of two parts:

- driver for Windows 95/98/ME and Windows NT/2000/XP

and

- high language adaptor

PRODAVE S7 offers the adaptor for Windows 95/98/NT/ME/2000/XP in the form of a 32-Bit-DLL (Dynamic Link Library) created in VC++ Version 6.0.

If you wish to read data from the PLC or write data to the PLC using a high language, you will only require the adaptor and its functions.

## **2.2 Use of the High Language Adaptor**

A detailed description of the available functions for the various programming languages of this manual can be found in Chapter 4 "Description of the PRODAVE Functions".

## **2.3 Pre-requisites**

PRODAVE S7 operates with the following PLC types: S7-200, S7-300, S7-400, M7 and C7 from the S7 series.

## **Software-Prerequisites:**

Operating System Windows 95/98/ME or Windows NT V4.x/2000/XP.

**Hardware-Prerequisites:**

**PRODAVE S7 PRODAVE S7 mini** 

Simatic PG or AT compatible Industrial-PC with 64MB main memory and MPI-ISA-interface, CP5511, CP5611, CP 5512 or PC-Adaptor.

# **2.4 Connection of PG/PC to PLC**

## **2.4.1 Driver under Windows 95/98/NT/2000/XP**

The PG/PC may be connected to the PLC by means of the following components:

- o CP 5611 PCI-Card
- o CP 5511 / 5512 PCMCIA-Card
- o MPI-ISA-Card or MPI-ISA on Board (Simatic PG, PC RI45,25,FI25)
- o COM 1/2 via PC-Adaptor

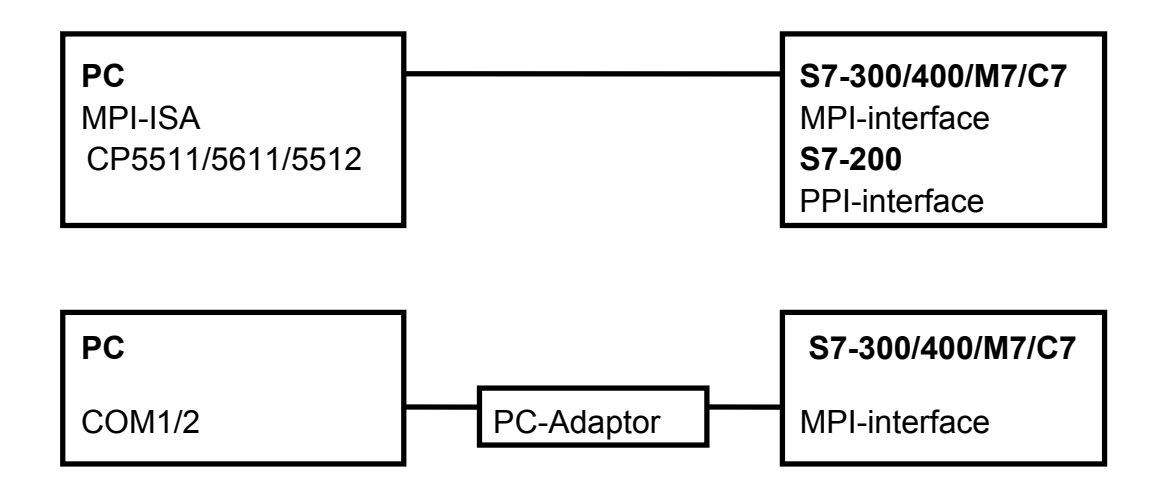

Installation and set-up of the required hardware is carried out via the STEP7- Tool **PG/PC interface parameterisation**, which is available in the system after successful installation.

# **3. Operation**

# **3.1 Installation of PRODAVE S7**

# **3.1.1 Installation of PRODAVE S7 under Windows 95/98/NT/ME/2000/XP**

The installation of PRODAVE S7 is carried out via a Windows installation program (SETUP.EXE), which must be activated by the file manager under Windows.

After starting SETUP.EXE a destination path is offered for the installation which may be changed by new input or via BROWSE.

After specifying the destination path the following installation components are offered:

- PRODAVE S7 for Windows 95/98/NT/ME/2000/XP PRODAVE DLL and demonstration program for Windows 95/98/NT/ME/2000/XP. STEP7 Driver for Windows 95/98/NT/ME/2000/XP
- Documentation, Online Help.

Setup automatically generates an icon at the control panel to set up the used interface under Windows 95/98/ME/NT/2000.

The drivers to be used can be loaded, parameterised and linked into the system by means of the STEP7 tool **PG/PC-interface parameterisation**  (S7EPATSX.EXE). After correct installation the drivers are automatically activated every time Windows 95/98/NT/ME/2000/XP is started.

## **3.2 Scope of Supply PRODAVE S7**

## **3.2.1 PRODAVE S7 for Windows 95/98/NT/ME/2000/XP**

The following PRODAVE components are available after successful installation:

SIEMENS\PRODAVE\_S7\EXAMPLES\INCLUDE\

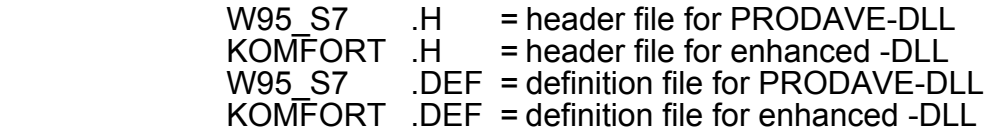

SIEMENS\PRODAVE\_S7\EXAMPLES\LIB\

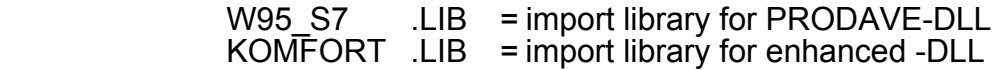

SIEMENS\PRODAVE\_S7\EXAMPLES\SAMPLE\_VC\

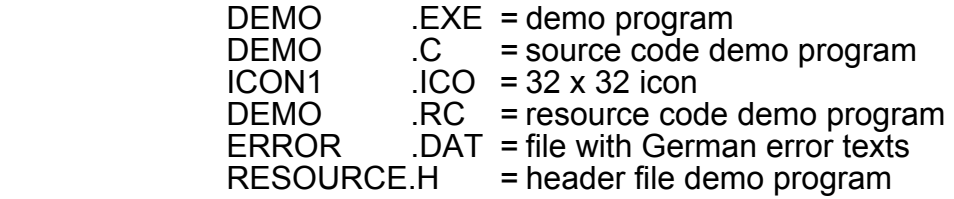

SIEMENS\PRODAVE\_S7\EXAMPLES \SAMPLE\_VB\

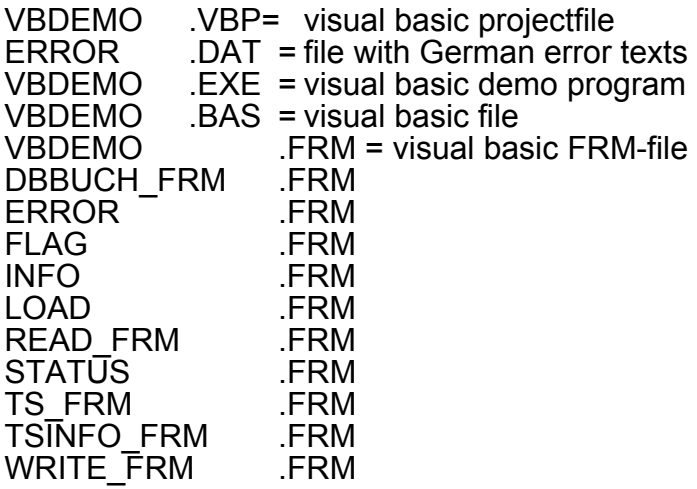

\WINDOWS\SYSTEM32

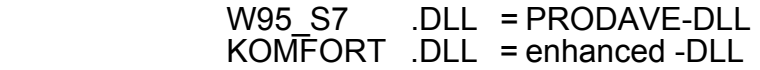

## **3.2.2 PRODAVE S7 mini for Windows 95/98/NT/ME/2000/XP**

The following PRODAVE components are available after successful installation:

SIEMENS\PRODAVE\_S7\_MINI\EXAMPLES\INCLUDE\

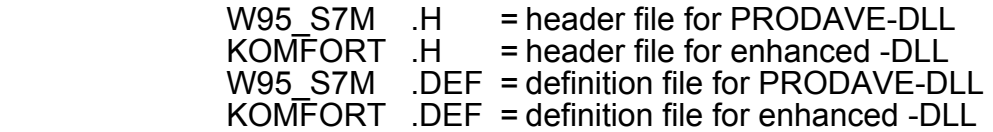

SIEMENS\PRODAVE\_S7\_MINI\EXAMPLES\LIB\

 W95\_S7M .LIB = import library for PRODAVE-DLL KOMFORT .LIB = import library for enhanced -DLL

SIEMENS\PRODAVE\_S7\_MINI\EXAMPLES\SAMPLE\_VC\_MINI\

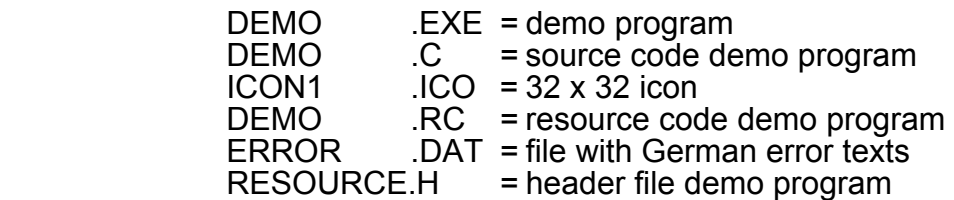

#### SIEMENS\PRODAVE\_S7\_MINI\EXAMPLES\SAMPLE\_VB\_MINI\

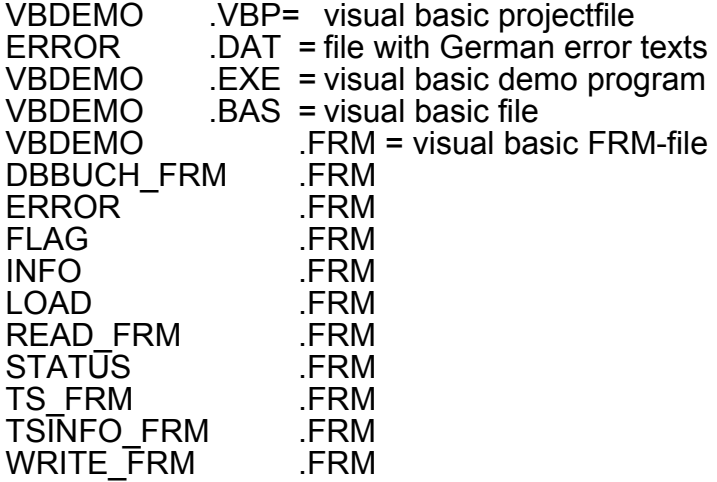

\WINDOWS\SYSTEM32

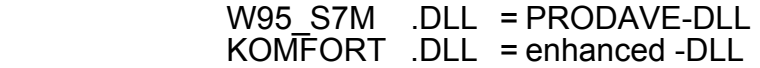

# **3.3 Working with PRODAVE**

The user program is written in a high language and the function calls are used in the form listed in Para. 4 "Description of PRODAVE Functions".

## **3.3.1 Notes on S7-200**

When creating a data link to S7-200 it is not allowed to have more than one connection parameterised in the **load\_tool** function.

The connection is **initialised** by means of the **load\_tool** function. This is followed by the user specific part, where you may **only** call the **as200\_......**  functions from the adaptor (see also Para. 4.1.2 "Basic Functions for Data Transfer S7-200 "). When you wish to end your program, it is required to **deinitialise** the connections by means of the **unload\_tool** function.

## **3.3.2 Notes on AS300/400**

The obligatory start of each user program is the **initialisation** of the connections by calling the function **load\_tool**. This is followed by the user specific part, where you can call any amount of PRODAVE functions (with the exception of the as200 .... functions) from the adaptor. When you wish to end your program, it is required to **de-initialise** the connections by means of the **unload\_tool** function.

# **When carrying out the development of your program, the following points should be noted to avoid data loss or a system crash:**

- Prior to leaving the program, the connections must be de-initialised by calling the adaptor function **unload\_tool**!
- When reading data from the PLC, the fields into which data is to be transferred, must be big enough to receive this data as the adaptor does not carry out a field check!
- The error text file must be located in the same directory as the developed program as otherwise the adaptor will not be able to read the error texts!
- In order to avoid a repeated "check if it exists" of the error text file, you can call the function **error\_message** at the start of the program to enable you to output an appropriate message in the event of an error. This error text file is loaded when calling this function for the first time.

- Prior to starting the PRODAVE application under MS-DOS it is required to activate the drivers for the used interface.

## **3.4 Differences between S5 and S7**

The main difference between S5-PLCs and S7-PLCs is the management of data blocks. S5 data blocks are processed word by word, whereas the S7 data blocks are processed byte by byte.

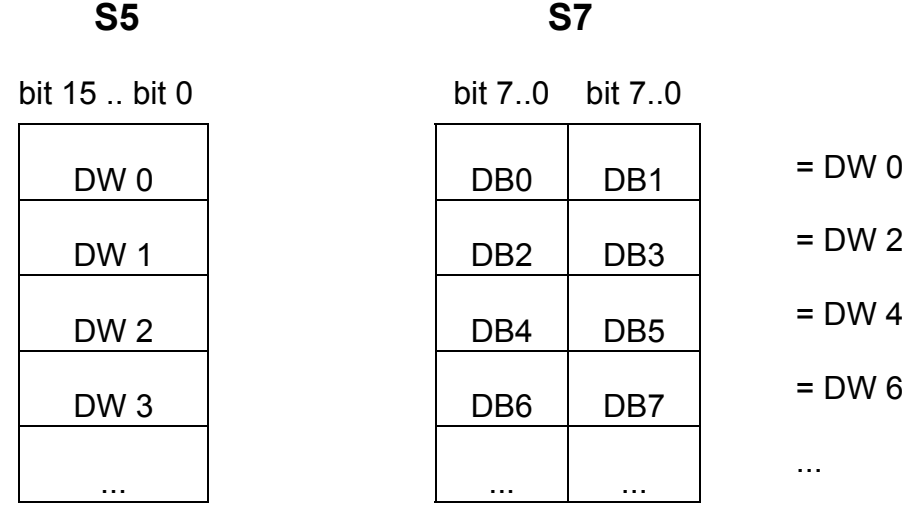

When using the **d\_field\_read** function, the data block is accessed byte by byte such as, for instance, applies to the flag area.

When you read 3 data words using the **db\_read** function, the PLC transfers DBW0 - DBW5. I.e. three 16bit words are available for processing in the PG/PC, which the PLC addresses via DBW0, DBW2 and DBW4, by the PG/PC, however, they are addressed via DW0, DW1 and DW2.

In order to avoid confusion in the data management, we recommend to have the PLC process the data block symbolically via type allocation in the following form:

# **Type Declaration in Symbol List:**

**Block:** DB10 DB\_10

 $\mathbf{r}$ 

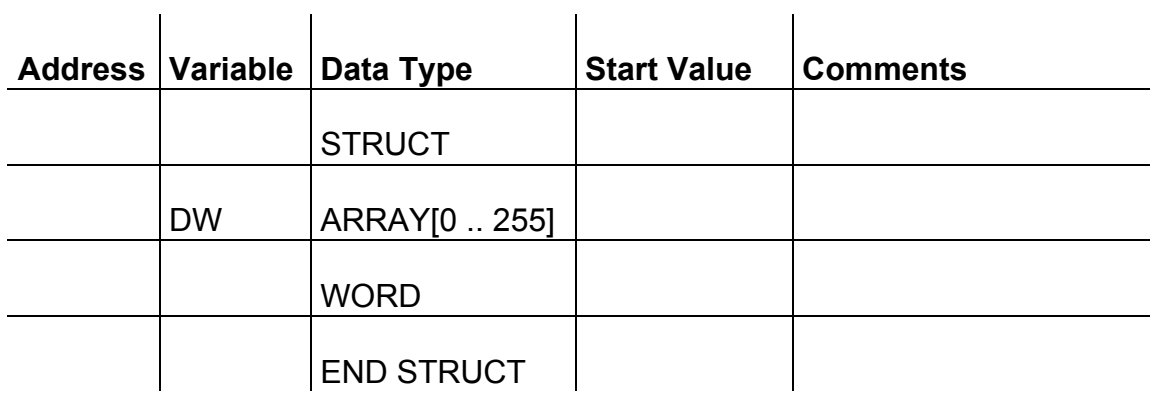

Example of access to the varilable in PLC:

- L "DB\_10".DW[2]
- T MW10

or

- L MW10
- T ìDB\_10ì.DW[2]

# **3.5 Linking to Standard Tools**

## **3.5.1 PRODAVE under Delphi (32-Bit) Example**

To enable you to use the PRODAVE functions under Delphi, they must be declared as follows:

**function** Load\_tool ( no:Byte; name: {pointer} PChar; adr:{pointer} PChar): longint; **stdcall**; **external** 'w95\_s7.dll' name 'load\_tool'; **function** DB read ( dbno: longint; dwno: longint; var amount: longint; var buffer): longint **stdcall**; external 'w95\_s7.dll' name 'db\_read'; **function** Unload\_tool: longint; **stdcall**; **external** 'w95\_s7.dll' name 'unload\_tool'; Example: var plc\_adr\_table : array [0..15] of byte; name:array[0..255] of char; res ,amount: longint; buffer : array[0..255] of word; plc adr  $table[0] := 2$ ; {address} plc\_adr\_table[1] := 0; {segment id} plc adr table[2] := 2; {racktno} plc\_adr\_table $[3] := 0$ ; {slotno} plc adr table[4]  $:= 0$ ; strcopy(name,'S7ONLINE'); res := Load  $tool(1,addr(name),addr(plc,adr_table[0]))$ ; res := DB\_read(10,0,amount,buffer); res := Unload\_tool;

#### Toolbox for Data Link PGs/PCs to SIMATIC S7

# **3.5.2 PRODAVE under Access (32-Bit) Example**

To enable you to use the PRODAVE functions under Access, they must be declared as follows:

Declare Function load tool Lib "w95\_s7.dll " ( ByVal no As Byte, ByVal name As String, ByVal adr As String) As Long

Declare Function db\_read Lib "w95\_s7.dll " ( ByVal dbno As Long, ByVal dwno As Long, ByRef amount As Long, ByRef buffer As Integer) As Long

Declare Function unload\_tool Lib "w95\_s7.dll " () As Long

Example:

Dim dbno As Long, dwno As Long, amount As Long Dim buffer(50) As Integer Dim plc\_adr\_table As String

 $res = load$  tool 1, "S7ONLINE", plc adr table, res = db\_read dbno, dwno, amount, buffer(0) res = unload\_tool

## **3.5.3 PRODAVE under Visual Basic (32-Bit) Example**

To enable you to use the PRODAVE functions under Visual-Basic, they must be declared as follows:

Declare Function load tool Lib "w95\_s7.dll" (ByVal nr As Byte, ByVal dev As String, adr As plcadrtype) As Long

Declare Function db read Lib "w95 s7.dll " ( ByVal dbno As Long, ByVal dwno As Long, amount As Long, buffer%) As Long

Declare Function unload\_tool Lib "w95\_s7.dll " () As Long

Example:

Dim dbno As Long, dwno As Long, amount As Long Dim buffer(50) As Integer

Type plcadrtype adr As Byte SEGMENTID As Byte SLOTNO As Byte RACKNO As Byte End Type

Dim plcadr (5) As plcadrtype

 $p$ lcadr $(0)$ .adr = 2  $p$ lcadr(0).SEGMENTID = 0 plcadr(0).SLOTNO = 2  $p$ lcadr(0).RACKNO = 0  $p$ lcadr(1).adr = 0

res = load tool  $(1, "S7ONLINE", placadr)$  $res = db$  read (dbno, dwno, amount, buffer(0))  $res =$  unload  $tool()$ 

# **4. Description of PRODAVE Functions**

## **How to read the descriptions of the functions:**

- The explanantion of the functions is in "normal" type.
- This is usually followed by a note on functions where their handling is similar, or which are to be read in conjunction with the described function, in "**bold**" type and marked by  $\mathbb{R}$
- This is followed by the syntax for C functions in the "*courier bold italics* " font.
- In the event of programming examples for the described adaptor function, these would again be printed in "*courier bold italics*" (C).

All functions in the 32-Bit-DLL W95\_S7.DLL and W95\_S7M.DLL have the suffix **WINAPI**. It is important to note this when using the functions as is it is not explicitly mentioned in the function description.

Functions included in the software package PRODAVE S7 mini have the suffix **mini** in the headline.

#### *32-Bit-DLL for Windows 95/98/NT/ME/2000/XP*

*int WINAPI a\_field\_read (int nr, int amount, void\* buffer);* 

# **Functions Overview**

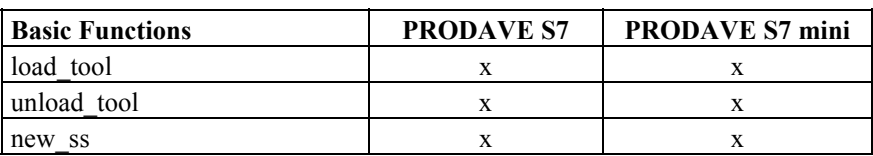

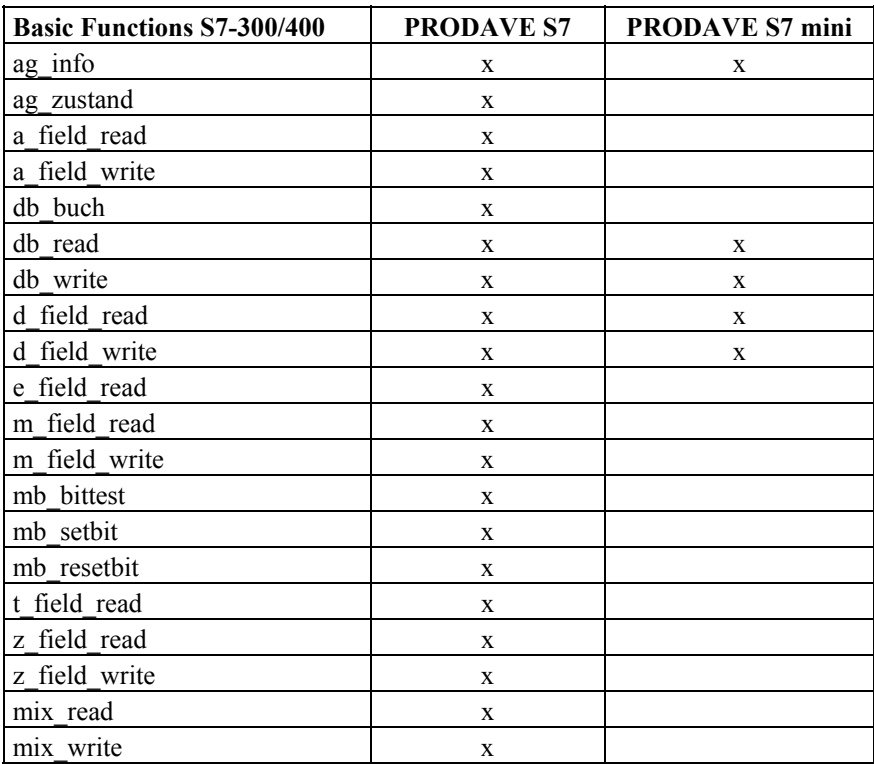

# Toolbox for Data Link PGs/PCs to SIMATIC S7

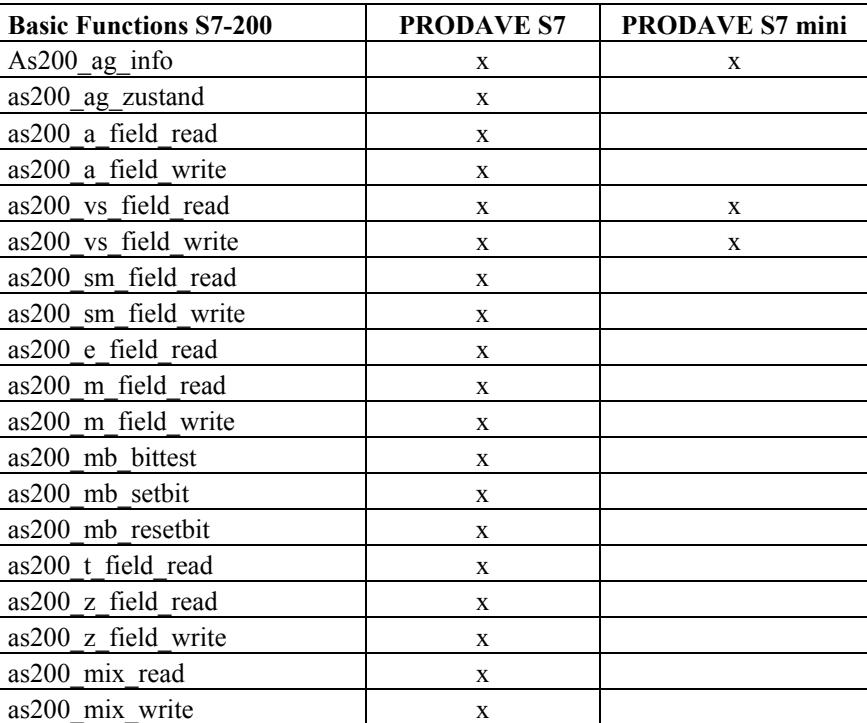

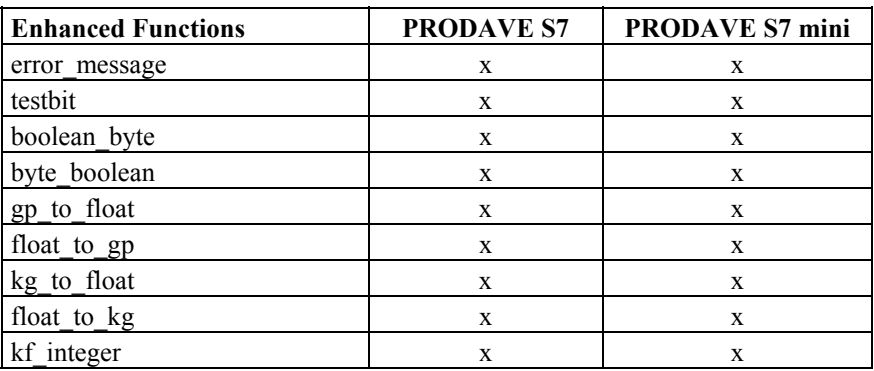

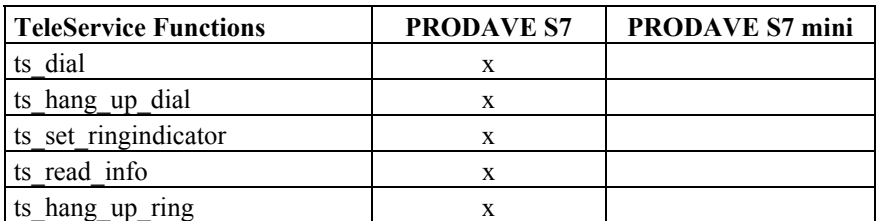

For the TeleService functions the prerequisite is the correct installation of software package SIMATIC TeleService V5.x.

# **4.1 Basic Functions**

## **load\_tool**

This function initialises the adaptor, checks if the driver is loaded, initialises the parameterised addresses and switches the selected interface to active. Under under Windows 95/98/NT/ME/2000/XP it is possible to parameterise a maximum of 32 connections.

The following 3 parameters are transferred to this function:

- no  $\Rightarrow$  number of active connection (1..32).
- device  $\Rightarrow$  device name (zero terminated) of the used driver e.g. "S7ONLINE" for the MPI driver or ZERO (default).
- adr\_table  $\Rightarrow$  pointer to address list of the connected party. In this instance "adr" = 0 is interpreted as the end identifier of the list.

## **Structure Address List:**

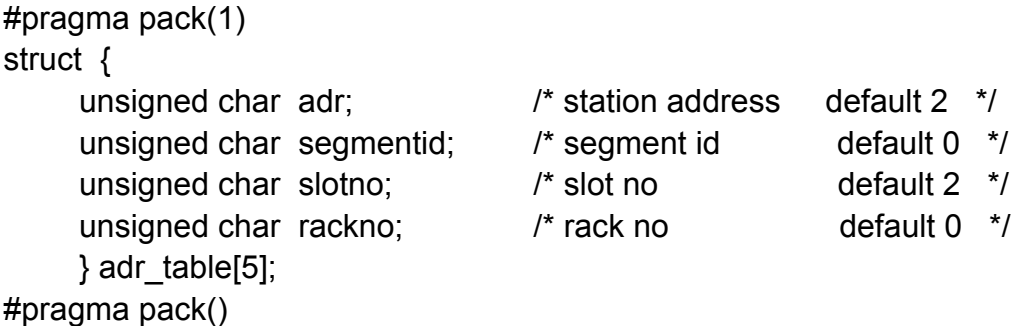

Each party is identified by means of an entry in the address list:

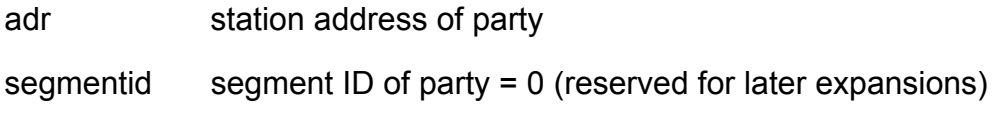

- slotno slot number of party
- rackno rack number of party  $= 0$

A connected party is selected by means of the "no" parameter of function **load\_tool** and via the **new\_ss** function:

connection 1  $\Rightarrow$  new ss(1)  $\Rightarrow$  adr table[0]; connection 2  $\Rightarrow$  new ss(2)  $\Rightarrow$  adr table[1]; connection 3  $\Rightarrow$  new ss(3)  $\Rightarrow$  adr table[2];  $\mathcal{L} \left( \mathcal{L} \right)$  :  $\mathcal{L} \left( \mathcal{L} \right)$  :  $\mathcal{L} \left( \mathcal{L} \right)$  :  $\mathcal{L} \left( \mathcal{L} \right)$  :  $\mathcal{L} \left( \mathcal{L} \right)$ 

If there were no errors, the function supplies 0 as the return value otherwise an error message which can be evaluated in accordance with the error table (see error\_message).

#### ☞ **See also unload\_tool, new\_ss**

```
C-Adapter
```
*int load\_tool (char nr,char\* device,char\* adr\_table);* 

#### **Example:**

This example initialises 3 connections. Connection 1 to PLC with station address 2, connection 2 to PLC with station address 4 and connection 3 to PLC with station address 9. For any further program execution following "load\_tool" connection 3 is set to active.

#### *C-Adapter*

```
#include <w95_s7.h>
int error; 
adr table type plc adr table[3] = \{2, 0, 2, 0\}, {4,0,2,0}, 
                  {9,0,2,0}, 
                  {0,0,2,0} }; 
: 
: 
res = load_tool(3,"S7ONLINE",plc_adr_table); 
: 
res = new \; ss(1); /* PLC No 1 address = 2 */
: 
res = new_ss(2); /* PLC No 2 address = 4 */ 
: 
res = new_ss(3); /* PLC No 3 address = 9 */ 
: 
error = unload_tool();
```
#### **new\_ss**

The function **new\_ss** activates the connection of the PG/PC, which is to be used for the data exchange. The description of the connections and/or parties is transferred with the **load\_tool** function.

 $no = 1 \Rightarrow connection 1$  (connection address plc adr table[0])  $no = 2 \implies connection 2$  (connection address plc adr table[1])  $no = 3 \Rightarrow connection 3 (connection address plc adr table[2])$  $no = 4 \Rightarrow connection 4$  (connection address plc adr table[3])

Closed connections can be re-established with this function!

If there were no errors, the function supplies 0 as the return value otherwise an error message which can be evaluated in accordance with the error table (see error\_message).

## ■ See also load tool

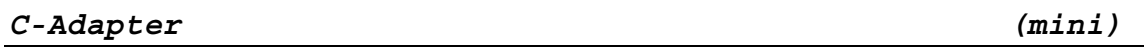

*int new\_ss (char no);* 

#### **unload\_tool**

This function deinitialises the connections and the adaptor and must be recalled prior to leaving the application!

If there were no errors, the function supplies 0 as the return value otherwise an error message which can be evaluated in accordance with the error table (see error\_message).

#### ■ See also load tool

*C-Adapter (mini)* 

*int unload\_tool(void);* 

## **4.1.1 Basic Functions for Data Transfer S7-300/400**

#### **a\_field\_read**

The function **a** field read reads "amount" of output bytes from the PLC starting from "no" and stores the read value into a variable field of the PG/PC.

If there were no errors, the function supplies 0 as the return value, otherwise an error message which can be evaluated in accordance with the error table (see error\_message).

#### ☞ **See also e\_field\_read, m\_field\_read**

#### *C-Adapter*

*int a\_field\_read (int no,int amount,void \* buffer);* 

#### **Example:**

Output byte 10 is read. The read value is stored in "buffer".

#### *C-Adapter*

```
#include <w95_s7.h> 
char buffer; 
int error; 
adr_table_type plc_adr_table[2] = { {2,0,2,0},{0,0,2,0} };
```

```
error = load_tool(1,"S7ONLINE",plc_adr_table); 
: 
error = a_field_read(10,1,&buffer); 
: 
error = unload_tool(); 
: 
:
```
## **a\_field\_write**

The function **a\_field\_write** writes "amount" of bytes from the specified storage area into the PLC starting from output byte "no".

If there were no errors, the function supplies 0 as the return value, otherwise an error message which can be evaluated in accordance with the error table (see error\_message).

#### ☞ **See also m\_field\_write**

*C-Adapter* 

*int a\_field\_write (int no,int amount,void\* buffer);* 

#### **ag\_info**

The function **ag\_info** reads the issue level of the PLC software and the PG interface as well as the MLFB number of the PLC and stores them in a storage area of the PG/PC as an ASCII string zero-terminated. The issue levels must be interpreted as integer values, the MLFB numbers as ASCII values:

buffer[0] - buffer[1]:  $\Rightarrow$  Integer value  $\Rightarrow$  issue level PLC buffer[2] - buffer[3]:  $\Rightarrow$  Integer value  $\Rightarrow$  issue level PGIF buffer[4] - buffer[24]:  $\Rightarrow$  MLFB of connected PLC

If there were no errors, the function supplies 0 as the return value, otherwise an error message which can be evaluated in accordance with the error table (see error\_message).

#### ☞ **See also ag\_zustand**

```
C-Adapter (mini)
```
*int ag\_info (void \* buffer);* 

#### **Example:**

The issue levels of the PLC software, the PG interface as well as the PLC type are read.

```
C-Adapter
```

```
#include <w95_s7.h> 
int error; 
adr_table_type plc_adr_table[2] = { {2,0,2,0},{0,0,2,0} }; 
#pragma pack(1) 
struct { 
    unsigned short plcas 
    unsigned short pgas; 
    char mlfb[21]; 
    } info; 
#pragma pack() 
: 
error = load_tool(1,"S7ONLINE",plc_adr_table); 
: 
error = ag_info(&info); 
: 
error = unload_tool(); 
:
```
## **ag\_zustand**

This function reads the PLC status (RUN or STOP) from the PLC and stores the data in a storage area of the PG/PC.

buffer[0] = 0  $\Rightarrow$  AG is in RUN buffer[0] = 1  $\Rightarrow$  AG is in STOP buffer[0] = 1  $\Rightarrow$  AG is in RESTART

If there were no errors, the function supplies 0 as the return value otherwise an error message which can be evaluated in accordance with the error table (see error\_message).

## ☞ **See also ag\_info**

*C-Adapter* 

*int ag\_zustand (void \* buffer);* 

Toolbox for Data Link PGs/PCs to SIMATIC S7

#### **db\_buch**

The function **db\_buch** checks which DBs exist in the PLC.

For this purpose a buffer of 512 words must be made available (see example). If the value in buffer  $[123]$  is = 0 this means that block DB 123 does not exist in the PLC.

If there were no errors, the function supplies 0 as the return value otherwise an error message which can be evaluated in accordance with the error table (see error\_message).

#### *C-Adapter*

*int db\_buch (void \* buffer);* 

#### **Example:**

The program checks if DB 123 exists in the PLC.

#### *C-Adapter*

```
#include <w95_s7.h> 
unsigned short buffer[512]; 
int error; 
: 
: 
error = db_buch(buffer); 
if (buffer[123] != 0) 
 { 
    /* DB 123 ist im AG vorhanden */ 
 } 
: 
error = unload_tool(); 
: 
:
```
#### **db\_read**

The function **db\_read** reads an "amount" of data words from a data block in the PLC and transfers them into a variable field of the PG/PC.

If the data block does not exist, this is indicated by a return value  $=$  error number.

If the data which is being read, exceeds the amount available in the data block, the " amount" is corrected and error message 303 hex is returned.

#### **Important**!

The data words are stored in the "buffer" not in accordance with Intel-Notation (low byte - high byte) but in STEP5-Notation (high byte - low byte). This is important if the data is processed further.

If there were no errors, the function supplies 0 as the return value otherwise an error message which can be evaluated in accordance with the error table (see error\_message).

#### ☞ **See also db\_write**

*C-Adapter (mini)* 

*int db\_read (int dbno, int dwno, int\* amount, void\* buffer);* 

#### **Example:**

DB10 consisting of 100 data words (DW 0 - DW 99) exists in the PLC. 45 data words are to be read starting from DW5.

The read values are stored in the data buffer "buffer" and are available for processing.

*C-Adapter* 

```
#include <w95_s7.h> 
int buffer[100]; 
int error; 
int dbno,dwno,amount; 
: 
: 
dbno = 10; 
dwno = 5; 
amount = 45; 
error = db_read(dbno,dwno,&amount,buffer); 
: 
error = unload_tool(); 
:
```
#### **db\_write**

The function **db\_write** writes an amount of data words from a variable field of the PG/PC into the PLC.

If the data block does not exist this is indicated by a return value = error number.

If the data which is being written, exceeds the amount available in the data block, the " amount" is corrected and error message 303 hex is returned.

#### **Important!**

The data words must be stored in "buffer" in accordance with STEP5-Notation (high byte - low byte).

If there were no errors, the function supplies 0 as the return value otherwise an error message which can be evaluated in accordance with the error table (see error\_message).

#### $$

#### *C-Adapter (mini)*

*int db\_write (int dbno,int dwno, int\* amount, void\* buffer);* 

#### **Example:**

DB10 consisting of 20 data words (DW 0 - DW 19) exists in the PLC. Value 2468 hex is assigned to DW 1 and DW 2.

#### *C-Adapter*

```
#include <w95_s7.h> 
int buffer[100]; 
int error,dbno,dwno,amount; 
: 
dbno = 10; 
dwno = 1; 
amount = 2; 
buffer[0] = 0x6824; 
buffer[1] = 0x6824; 
error = db_write(dbno,dwno,&amount,buffer); 
: 
error = unload_tool(); 
:
```
#### Toolbox for Data Link PGs/PCs to SIMATIC S7

## **d\_field\_read**

The function **d\_field\_read** reads " amount" of data bytes from the PLC starting from data byte "no" and stores the read values in a variable field of the PG/PC.

If there were no errors, the function supplies 0 as the return value otherwise an error message which can be evaluated in accordance with the error table (see error\_message).

#### ■**See also d field write**

*C-Adapter (mini)* 

*int d\_field\_read (int bstno, int no,int amount,void \* buffer);* 

## **d\_field\_write**

The function **d\_field\_write** writes "amount" of bytes from the specified storage area to the PLC, starting from data byte "no".

If there were no errors, the function supplies 0 as the return value otherwise an error message which can be evaluated in accordance with the error table (see error\_message).

## ☞ **See also d\_field\_read**

*C-Adapter (mini)* 

*int d\_field\_write (int bstno, int no,int amount,void\* buffer);* 

## **e\_field\_read**

The function **e\_field\_read** reads "amount" of input bytes from the PLC starting from input byte "no" and stores the read values into a variable field of the PG/PC.

If there were no errors, the function supplies 0 as the return value otherwise an error message which can be evaluated in accordance with the error table (see error\_message).

## ☞ **See also a\_field\_read, m\_field\_read**

*C-Adapter* 

*int e\_field\_read (int no,int amount,void \* buffer);* 

#### **mb\_bittest**

This function checks a bit in a specified flag byte and supplies the status of the specified bit via "return wert" (return value) (= boolean variable).

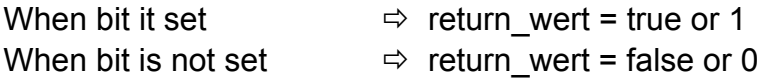

If there were no errors, the function supplies 0 as the return value otherwise an error message which can be evaluated in accordance with the error table (see error\_message).

```
C-Adapter
```
*int mb\_bittest(int mbno,int bitno,char \* retwert);* 

#### **mb\_resetbit**

The function **mb\_resetbit** sets a flag in the PLC to 0. It is not checked whether the flag bit exists in the used PLC.

If there were no errors, the function supplies 0 as the return value otherwise an error message which can be evaluated in accordance with the error table (see error\_message).

## ☞ **See also mb\_setbit, mb\_bittest**

*C-Adapter* 

*int mb\_resetbit (int mbno,int bitno);* 

#### **mb\_setbit**

The function **mb\_setbit** sets a flag in the PLC to 1. It is not checked whether the flag bit exists in the used PLC.

If there were no errors, the function supplies 0 as the return value otherwise an error message which can be evaluated in accordance with the error table (see error\_message).

## ☞ **See also mb\_setbit, mb\_bittest**

*C-Adapter* 

*int mb\_setbit (int mbno,int bitno);* 

Toolbox for Data Link PGs/PCs to SIMATIC S7
## **m\_field\_read**

The function **m\_field\_read** reads "amount" of flag bytes from the PLC starting from flag byte "no" and stores the read values in a variable field of the PG/PC.

If there were no errors, the function supplies 0 as the return value otherwise an error message which can be evaluated in accordance with the error table (see error\_message).

### ☞ **See also a\_field\_read, e\_field\_read**

*C-Adapter* 

*int m\_field\_read (int no,int amount,void \* buffer);* 

#### **m\_field\_write**

The function **m\_field\_write** writes "amount" of bytes from the specified storage area to the PLC starting from flag byte "no".

If there were no errors, the function supplies 0 as the return value otherwise an error message which can be evaluated in accordance with the error table (see error\_message).

# ☞ **See also a\_field\_write**

*C-Adapter* 

*int m\_field\_write (int no,int amount,void\* buffer);* 

## **t\_field\_read**

The function **t\_field\_read** reads "amount" of timer words from the PLC starting from timer word "no" and stores the read values in a variable field of the PG/PC.

If there were no errors, the function supplies 0 as the return value otherwise an error message which can be evaluated in accordance with the error table (see error\_message).

### **ESSee also z field read**

*C-Adapter* 

*int t\_field\_read (int no,int amount,void \* buffer);* 

### **z\_field\_read**

The function **z** field read reads "amount" of counter words from the PLC starting from counter word "no" and stores the read values in a variable field of the PG/PC.

If there were no errors, the function supplies 0 as the return value otherwise an error message which can be evaluated in accordance with the error table (see error\_message).

### **■ See also t\_field\_read**

*C-Adapter* 

*int z\_field\_read (int no,int amount,void \* buffer);* 

#### **z\_field\_write**

The function **z** field write writes "amount" of words to the PLC starting from counter word "no" from the specified storage area.

If there were no errors, the function supplies 0 as the return value otherwise an error message which can be evaluated in accordance with the error table (see error\_message).

```
C-Adapter
```
*int z\_field\_write (int no,int amount,void\* buffer);* 

### **mix\_read**

This function enables the user to read mixed data. The following data can be read and / or written:

- $E =$  Input bytes
- $A =$  Output bytes
- $M$  = Flag bytes
- $T =$ Timer words
- $Z =$  Counter words
- $D = Data from DB$

The mix\_read function reads the data parameterised by "data" from the PLC and stores the read values in the specified storage area.

A maximum of 20 data may be read. In the event of parameter assignment type  $=$  A,E,M size may be set = "b" or "w", parameter assignment type = T,Z,D, size may be set  $=$  "w".

size = "w"  $\Rightarrow$  read word and save size = "b"  $\Rightarrow$  read byte and save

The read values are saved in sequence. I.e. the user himself must carry out structured processing of the field occupied with the read values. "data" must have the following structure:

Toolbox for Data Link PGs/PCs to SIMATIC S7

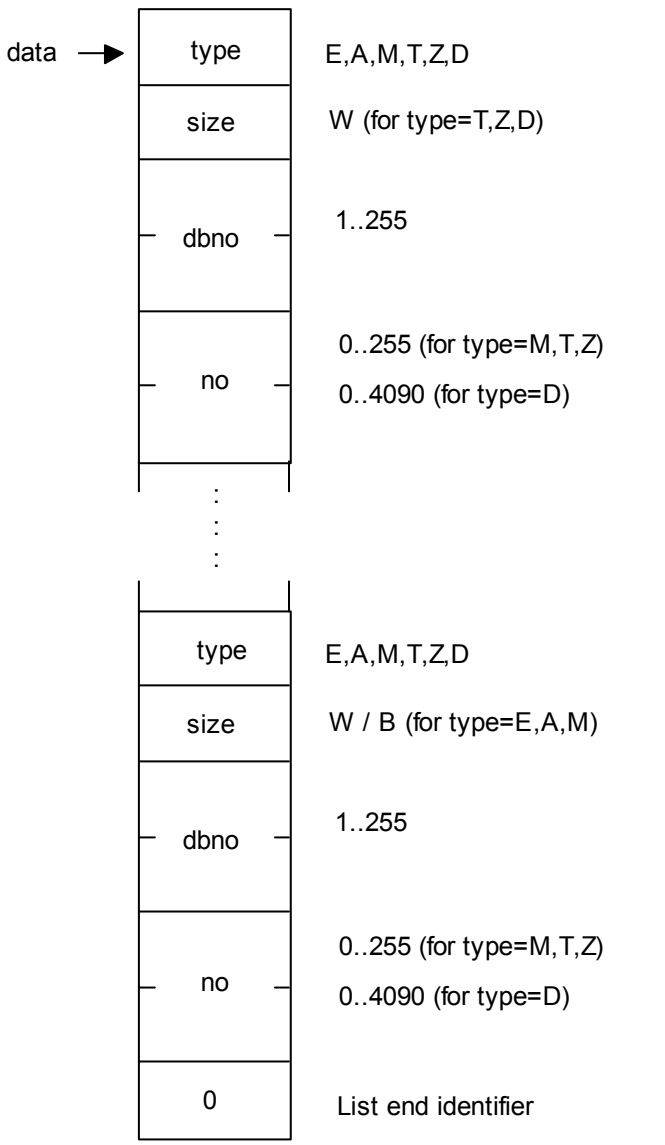

#### *C-Adapter*

*int mix\_read (char\* data, void\* buffer);* 

#### **Example:**

Input byte 0, output byte 3 and DW 5 from DB 10 are read and the values are stored in variables e, a and d:

```
C-Adapter
```

```
#include <w95_s7.h> 
#pragma pack(1) 
typedef struct { 
                 char typ; 
                 char size; 
                 unsigned short dbno; 
                 unsigned short no; 
                 } data_type; 
data_type data[10]; 
#pragma pack() 
char buffer[100]; 
char e,a; 
int d; 
int error; 
: 
: 
data[0].typ = 'e'; 
data[0].size= 'b'; 
data[0].no = 0; 
data[1].typ = 'a'; 
data[1].size= 'b'; 
data[1].no = 3; 
data[2].typ = 'd'; 
data[2].size= 'w'; 
data[2].dbno= 10; 
data[2].no = 5; 
data[3].typ = 0; /* endekennung der liste */ 
error = mix_read((char*)data,buffer); 
e = buffer[0]; 
a = buffer[1]; 
d = ((int)buffer[2] << 8) | (int)buffer[3]; 
: 
:
```
### **mix\_write**

This function enables the user to write mixed data. The following data can be read and / or written:

- $E =$  Input bytes
- $A =$  Output bytes
- $M$  = Flag bytes
- $T =$  Timer words
- $Z =$  Counter words
- $D = Data$  in DB

The function **mix\_write** overwrites the data in the PLC parameterised by "data" with the values transferred in "buffer"...

A maximum of 20 data may be written. In the event of parameter assignment of  $typ = A, E, M$ , size may be set = "b" or "w", in the event of parameter assignment of type =  $T,Z,D$ , size may be set = "w".

size = "w"  $\Rightarrow$  read word and save size = "b"  $\Rightarrow$  read byte and save

The values to be written must be entered in sequence. For the structure of "data" see function mix\_read.

### *C-Adapter*

*int mix\_write (char\* data, void\* buffer);* 

# **4.1.2 Basic Functions for Data Transfer S7-200**

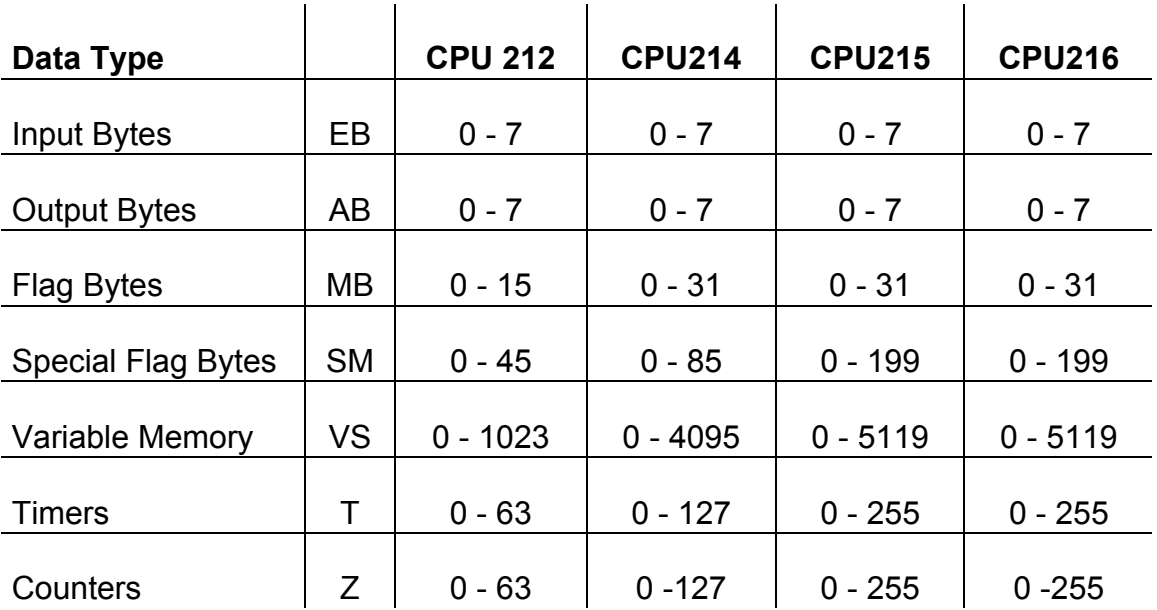

The following data can be read and/or written :

For further information on data types and ranges please refer to the Manual STEP 7 - Micro / Programming S7-200.

Toolbox for Data Link PGs/PCs to SIMATIC S7

#### **as200\_ag\_info**

This function reads the issue level of the PLC software and the PC interface as well as the type of PLC and stores them in a storage area of the PG/PLC as an ASCII-String zero-terminated.

The issue levels must be interpreted as integer values, the PLC types as ASCIIvalues:

buffer[0] - buffer[1]:  $\Rightarrow$  integer value  $\Rightarrow$  issue level firmware buffer[2] - buffer[3]:  $\Rightarrow$  integer value  $\Rightarrow$  issue level Asic buffer[4] - buffer[24]:  $\Rightarrow$  PLC-type

If there were no errors, the function supplies a 0 as the return value, otherwise an error message which can be evaluated in accordance with the error table (see error\_message).

### ☞ **Siehe auch as200\_ag\_zustand**

#### *C-Adapter (mini)*

*int as200\_ag\_info (void \* buffer);* 

#### **Example:**

The issue levels of the PLC software, the PG interface as well as the PLC type are read.

```
 C-Adapter
```

```
#include <w95_s7.h> 
int error; 
adr table type plc adr table[2] = { \{2, 0, 2, 0\}, \{0, 0, 2, 0\} };
#pragma pack(1) 
struct { 
    unsigned short plcas 
    unsigned short pgas; 
    char mlfb[21]; 
    } info; 
#pragma pack() 
: 
error = load_tool(1,"S7ONLINE",plc_adr_table); 
: 
error = as200_ag_info(&info); 
: 
error = unload_tool();
```
Toolbox for Data Link PGs/PCs to SIMATIC S7

#### **as200\_ag\_zustand**

This function reads the PLC status (RUN or STOP) from the PLC and stores the data in a storage area of the PG/PC.

buffer[0] = 0  $\Rightarrow$  AG is in RUN buffer[0]  $\leq 0$   $\Rightarrow$  AG is in STOP

If there were no errors, the function supplies 0 as the return value otherwise an error message which can be evaluated in accordance with the error table (see error\_message).

#### ☞ **See also as200\_ag\_info**

```
C-Adapter
```
*int as200\_ag\_zustand (void \* buffer);* 

**Example:** 

*C-Adapter* 

```
#include <w95_s7.h> 
int error; 
adr_ table_type plc_adr_table[2] = { {2,0,2,0},{0,0,2,0} }; 
char state; 
: 
error = load_tool(1,"S7ONLINE",plc_adr_table); 
: 
error = as200_ag_zustand(&state); 
if (state == 0); //plc in run 
if (state != 0); //plc in stop 
: 
error = unload_tool(); 
:
```
**as200\_e\_field\_read** 

**as200\_a\_field\_read** 

**as200\_m\_field\_read** 

**as200\_sm\_field\_read** 

**as200\_vs\_field\_read** 

The functions as200\_X\_field\_read read "amount" of bytes from the data area of the PLC starting from "no" and store the read values in a variable field of the PG/PC.

If there were no errors, the function supplies a 0 as the return value, otherwise an error number which can be evaluated in accordance with the error table (see error\_message).

#### *C-Adapter*

*int as200\_e\_field\_read (int no,int amount,void\*buffer); int as200\_a\_field\_read (int no,int amount,void\*buffer); int as200\_m\_field\_read (int no,int amount,void\*buffer); int as200\_sm\_field\_read (int no,int amount,void\*buffer);* 

#### *C-Adapter (mini)*

*int as200\_vs\_field\_read (int no,int amount,void\*buffer);* 

#### **Example:**

Output byte 0..9 is read and saved in "buffer".

#### *C-Adapter*

*#include <w95\_s7.h>* 

```
int error; 
adr_table_type plc_adr_table[2] = { {2,0,2,0},{0,0,2,0} }; 
#pragma pack(1) 
unsigned char buffer[10]; 
#pragma pack() 
: 
error = load_tool(1,"S7ONLINE",plc_adr_table); 
: 
error = as200_a_field_read(0,10,buffer); 
: 
error = unload_tool(); 
:
```
**as200\_a\_field\_write** 

**as200\_m\_field\_write** 

**as200\_sm\_field\_write** 

**as200\_vs\_field\_write** 

The functions as200\_**X**\_field\_write write "amount" of bytes from the specified storage area to the PLC starting from "no".

If there were no errors, the function supplies a 0 as the return value, otherwise an error number which can be evaluated in accordance with the error table (see error\_message).

*C-Adapter* 

*int as200\_a\_field\_write (int no,int amount,void\* buffer); int as200\_m\_field\_write (int no,int amount,void\* buffer); int as200\_sm\_field\_write (int no,int amount,void\* buffer);* 

*C-Adapter (mini)* 

*int as200\_vs\_field\_write (int no,int amount,void\* buffer);* 

#### **as200\_t\_field\_read**

The functions as 200 t field read read "amount" of bytes from the data area of the PLC starting from "no" and store the read values in a variable field of the PG/PC.

Attention!

5 bytes are received per timer value, and only 2 bytes contain the requested value (see example)

If there were no errors, the function supplies a 0 as the return value, otherwise an error number which can be evaluated in accordance with the error table (see error message).

```
C-Adapter
```
*int as200\_t\_field\_read (int no,int amount,void\*buffer);* 

#### **Example:**

Timer values 0 and 1 are read and saved in "T0" and "T1".

```
 C-Adapter
```

```
#include <w95_s7.h> 
int error; 
adr table type plc adr table[2] = { \{2, 0, 2, 0\}, \{0, 0, 2, 0\} };
unsigned char buffer[10]; 
unsigned short T0,T1; 
: 
error = load_tool(1,"S7ONLINE",plc_adr_table); 
: 
error = as200_t_field_read(0,2,buffer); 
T0 = (unsigned short)buffer[4] | 
      (unsigned short)buffer[3] << 8; 
T1 = (unsigned short)buffer[9] | 
      (unsigned short)buffer[8] << 8; 
: 
error = unload_tool(); 
:
```
#### **as200\_z\_field\_read**

The function as200 z field read reads "amount" of counter values from the data area of the PLC starting from "no" and stores the read values in a variable field of the PG/PC.

Attention!

3 bytes are received per counter value, and only 2 bytes contain the requested value (see example)

If there were no errors, the function supplies a 0 as the return value, otherwise an error number which can be evaluated in accordance with the error table (see error message).

```
C-Adapter
```
*int as200\_z\_field\_read (int no,int amount,void\*buffer);* 

#### **Example:**

Counter values 3 and 4 are read and saved in "Z3" and "Z4".

 *C-Adapter* 

```
#include <w95_s7.h> 
int error; 
adr table type plc adr table[2] = { \{2, 0, 2, 0\}, \{0, 0, 2, 0\} };
unsigned char buffer[10]; 
unsigned short Z3,Z4; 
: 
error = load_tool(1,"S7ONLINE",plc_adr_table); 
: 
error = as200_z_field_read(3,2,buffer); 
Z3 = (unsigned short)buffer[2] | 
      (unsigned short)buffer[1] << 8; 
Z4 = (unsigned short)buffer[5] | 
      (unsigned short)buffer[4] << 8; 
: 
error = unload_tool(); 
:
```
# **as200\_z\_field\_write**

The function as200\_z \_field\_write writes "amount" of bytes from the specified storage area to the PLC starting from "no".

Attention!

3 bytes are received per counter value, and only 2 bytes contain the requested value

If there were no errors, the function supplies a 0 as the return value, otherwise an error number which can be evaluated in accordance with the error table (see error\_message).

*C-Adapter* 

*int as200\_z\_field\_write (int no,int amount,void\* buffer);* 

Toolbox for Data Link PGs/PCs to SIMATIC S7

#### **as200\_mb\_bittest**

This function checks a bit in a specified flag byte and supplies the status of this bit via "return\_wert" (= "return\_value") (= boolean variable).

When bit set  $\Rightarrow$  return wert = true or 1 When bit not set  $\Rightarrow$  return wert = false or 0

If there were no errors, the function supplies a 0 as the return value, otherwise an error message which can be evaluated in accordance with the error table (see error\_message).

#### *C-Adapter*

*int as200\_mb\_bittest(int mbno,int bitno,char \* retwert);* 

### **as200\_mb\_resetbit**

This function sets a flag in the PLC to 0. It is not checked whether the flag bit exists in the used PLC.

If there were no errors, the function supplies a 0 as the return value, otherwise an error message which can be evaluated in accordance with the error table (see error\_message).

#### *C-Adapter*

*int as200\_mb\_resetbit (int mbno,int bitno);* 

#### **as200\_mb\_setbit**

This function sets a flag in the PLC to 1. It is not checked whether the flag bit exists in the used PLC.

If there were no errors, the function supplies a 0 as the return value, otherwise an error message which can be evaluated in accordance with the error table (see error\_message).

```
C-Adapter
```
*int as200\_mb\_setbit (int mbno,int bitno);* 

# **as200\_mix\_read**

The **as200\_mix\_read** function reads the data parameterised by "data" from the PLC, and stores the read values in the specified storage area.

A maximum of 20 data may be read. In the event of parameter assignmemnt of type =  $A, E, M$  size may be set = "b" or "w".

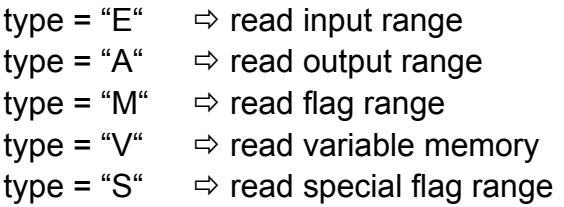

The read values are saved in sequence. I.e. the user himself must carry out structured processing of the field occupied with the read values. "data" must have the following structure:

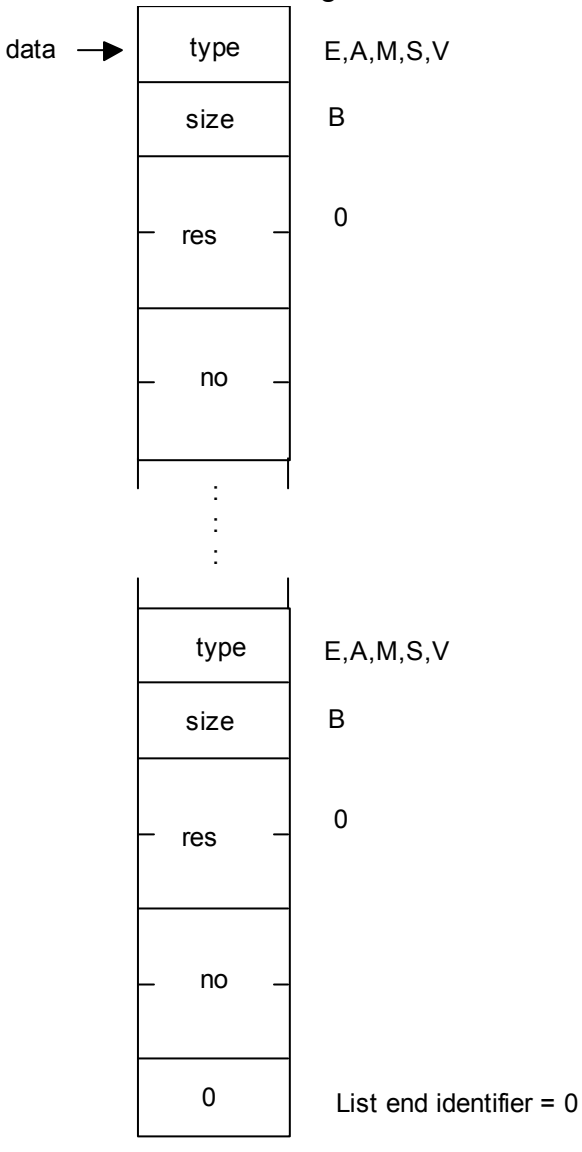

Toolbox for Data Link PGs/PCs to SIMATIC S7

#### *C-Adapter*

*int as200\_mix\_read (void\* data, void\* buffer);* 

#### **Example:**

Input byte 0, output byte 3 and variable memory bytes 5 and 6 are read and the values are stored in variables e, a v5 and v6.and d:

```
C-Adapter
```

```
#include <w95_s7.h> 
#pragma pack(1) 
typedef struct { 
                 char typ; 
                 char size; 
                 int dbno; 
                 int no; 
                 } data_type; 
data_type data[10]; 
#pragma pack() 
char buffer[100]; 
char e,a,v5,v6; 
int v; 
int error; 
: 
: 
data[0].typ = 'e'; /* eingangsbyte 0 */ 
data[0].size= 'b'; 
data[0].no = 0; 
                      data[1].typ = 'a'; /* ausgangsbyte 3 */ 
data[1].size= 'b'; 
data[1].no = 3; 
data[2].typ = 'v'; /* variablen speicher byte 5 */ 
data[2].size= 'b'; 
data[2].no = 5; 
data[3].typ = 'v'; /* variablen speicher byte 6 */ 
data[3].size= 'b'; 
data[3].no = 6; 
data[4].typ = 0; /* endekennung der liste */ 
error = mix_read(data,buffer); 
e = buffer[0]; 
a = buffer[1]; 
v5= buffer[2]; 
v6= buffer[3]; 
:
```
Toolbox for Data Link PGs/PCs to SIMATIC S7

# **as200\_mix\_write**

The function **as200\_mix\_write** overwrites the data in the PLC parameterised by "data" with the values transferred in "buffer".

A maximum of 20 data may be written. In the event of parameter assignment of  $type = A, E, M, S, V$  size may be set = "b".

The values to be written must be entered in sequence. For the structure of "data" see function as200\_mix\_read.

#### *C-Adapter*

*int as200\_mix\_write (void\* data, void\* buffer);* 

Toolbox for Data Link PGs/PCs to SIMATIC S7

# **4.2 Enhanced Functions for Data Handling in PG/PC**

# **boolean\_byte**

The function **boolean\_byte** converts eight logical values (PC-display) to a byte. The transferred pointer should point to a char field with the following structure:

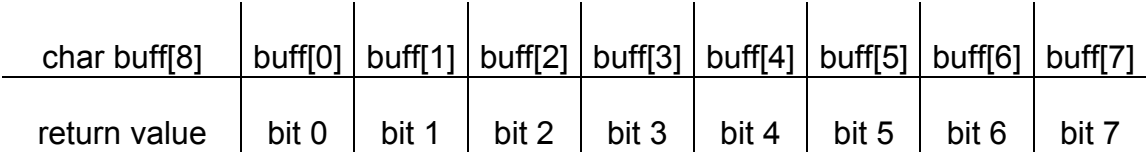

### *C-Adapter*

*char boolean\_byte(char \* buff);* 

### **byte\_boolean**

The function **byte\_boolean** converts a byte to eight logical values (PC-display). The transferred pointer should point to a char field with the following structure:

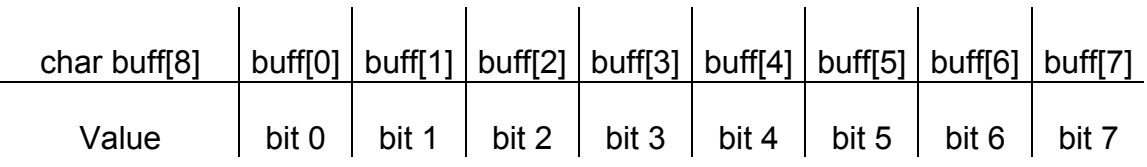

*C-Adapter* 

*void byte\_boolean(char wert, char \* buff);* 

#### **gp\_to\_float**

The function **gp\_to\_float** converts an S7 floating point value to a value of the float type (IEEE-Format).

### ☞ **See also float\_to\_gp**

#### *C-Adapter*

*void gp\_to\_float(void \* gp, void \* ieee);* 

#### **Example:**

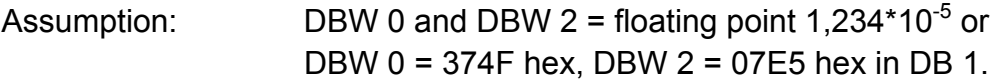

This program reads 2 data words (DBW 0 and DBW 2), converts the S7 floating point format to IEEE format and makes the value available for processing in the variable "ieee".

*C-Adapter* 

```
#include <komfort.h> 
#include <w95_s7.h> 
int error; 
int buffer[100] 
int dbno,dwno,amount; 
float ieee; 
: 
dbno = 10; 
dwno = 0; 
amount = 2; 
error = db_read(dbno,dwno,&amount,buffer); 
gp_to_float(buffer,&ieee); 
: 
error = unload_tool(); 
:
```
#### Toolbox for Data Link PGs/PCs to SIMATIC S7

# **float\_to\_gp**

The function **float\_to\_gp** converts a value of the float type (IEEE-Format) to an S7 floating point value.

# ☞ **See also gp\_to\_float**

### *C-Adapter*

*void floag\_to\_gp (void \* ieee, void \* gp);* 

# **kg\_to\_float**

The function "**kg to float** converts an S5 floating point value to a value of the float type (IEEE-Format).

If there were no conversion errors, the function supplies 0 as the return value, otherwise 1.

# ■**See also float to kg**

#### *C-Adapter*

*int kg\_to\_float(void \* kg, void \* ieee);* 

### **float\_to\_kg**

The function **float\_to\_kg** converts a value of the float type (IEEE-Format) to an S5 floating point value.

If there were no conversion errors, the function supplies 0 as the return value, otherwise 1.

# ☞ **See also kg\_to\_float**

#### *C-Adapter*

*int floag\_to\_kg (void \* ieee, void \* kg);* 

### **kf\_integer**

The function **kf\_integer** swaps the high byte and the low byte of a transferred 16-bit value and returns the new value.

*C-Adapter* 

*unsigned short kf\_integer (unsigned short);* 

### **testbit**

The function **testbit** checks whether a specified bit is set in a byte variable. The byte variable and the bit number are transferred to the function in the form of parameters.

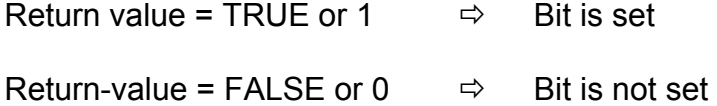

*C-Adapter* 

*char testbit (char value, char bitno);* 

Toolbox for Data Link PGs/PCs to SIMATIC S7

### **error\_message**

This function supplies the approprioate error text relating to an error message in the form of a zero terminated character string. For this purpose the ERROR.DAT file is read when the function is first called and the texts are stored in a file.

When transferring error number 0 the file name of the error text file to be loaded can be transferred in "buffer". If no valid file name was transferred or a ZERO pointer was transferred, the ERROR.DAT file is read in the current directory. Therefore it must be ensured that the ERROR.DAT file exists and is in the same directory as the program.

The error texts are stored in English. Should you require the error texts in German, you must rename the **ERROR.GER** file to **ERROR.DAT,** and copy this file into the directory of your application, or load this file explicitly.

A maximum of 100 error texts can be stored.

**Note:**

.

We recommend calling the error message function shortly after program start by means of error no = 0 to load the ERROR.DAT file. This ensures almost consistent processing time for further calls of this function.

Structure error text file:

[Error number as ascii hex]:[error text] e.g.: 0207:data segment cannot be disabled 0302:block too small DW does not exist

...

If there were no errors, the function supplies 0 as the return value.

Return-Value = 1: ERROR.DAT file does not exist or cannot be opened.

Return-Value = 2: Error when reading the ERROR.DAT file.

Return-Value = 3: Incorrect call of the ERROR.DAT error text file.

Return-Value = 4: No error text exists for this error number.

Return-Value = 5: Too many error texts in ERROR.DAT

#### *C-Adapter*

*int error\_message (int no,char \* buffer);* 

# **Example:**

This program supplies the English error text for an error number. For instance, if data block 10 did not exist in the PLC, the error message "Block not available" or "Baustein nicht vorhanden" would be entered in the "message" variable.

*C-Adapter* 

```
#include <komfort.h> 
#include <w95_s7.h> 
int buffer[100]; 
int error; 
int amount; 
char message[100]; 
: 
: 
error = error_message(0,"error.eng"); 
: 
amount = 45; 
error = db_read(10,5,&amount,buffer); 
if (error \overline{I} = 0)
    error = error_message(error,message); 
: 
error = unload_tool(); 
: 
:
```
# **4.3 TeleService Funcions**

The Teleservice functions enable the user to establish and close remote connections between PG/PCs and TS Adaptors. The conversion of data between the public telephone network / modem and the MPI interface is carried out by the TS Adaptor hardware.

The pre-requisite for operation of PRODAVE TeleService functions is the installation of software package TeleService.

Parameterisation of the TS-Adaptor is carried out using the SIMATIC Software TeleService.

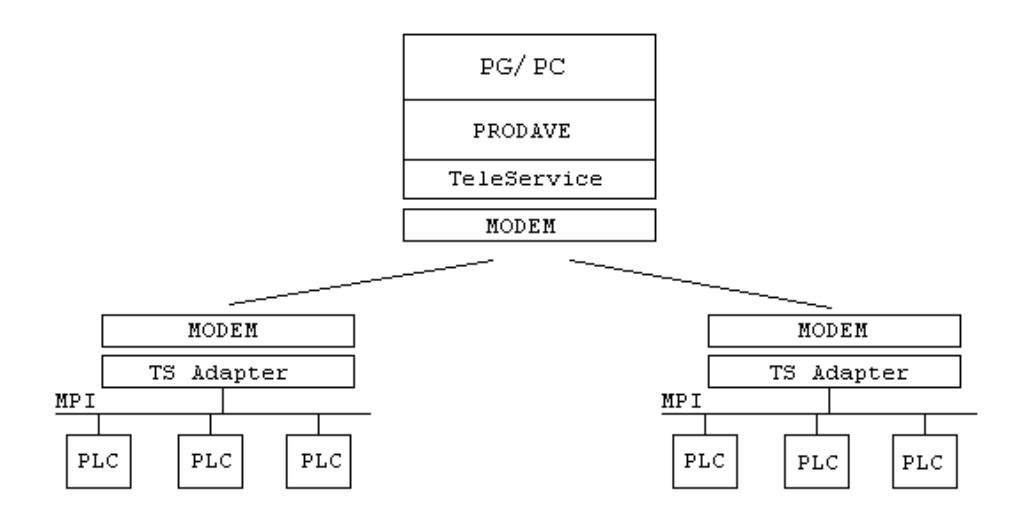

When the TeleService functions are in use it is important to note that the PG/PC interface in system control the module parameter assignment is set to TS-Adaptor

A modem connection is basically only estalblished with the TeleService functions. There are two possibilities in order to establish the connections

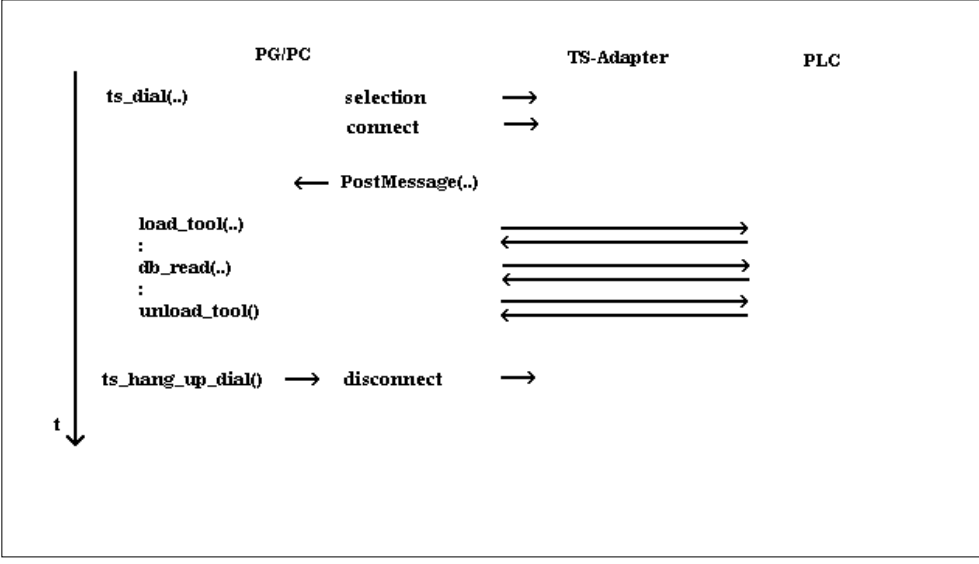

o actively by the PG/PC using the **ts\_dial** function

When access protection is activated the TS-Adaptor checks the specified password. Providing the password is correct, the connection is established either immediately or after re-dialling from the TeleService Adaptor (depending on TeleService parameterisation).

The function ts dial returns the connection status and / or in the event of an asynchronous call of function ts\_dial the message TS\_CONNECTED (connection established) or TS\_DISCONNECTED (connection not established) is sent to the specified window only after the connection is established or if the TeleService Adaptor replies with error (e.g. password not correct).

• actively by the PLC, in this instance it is required to activate a ring indication in the PG/PC using the **ts\_set\_ringindicator** function.

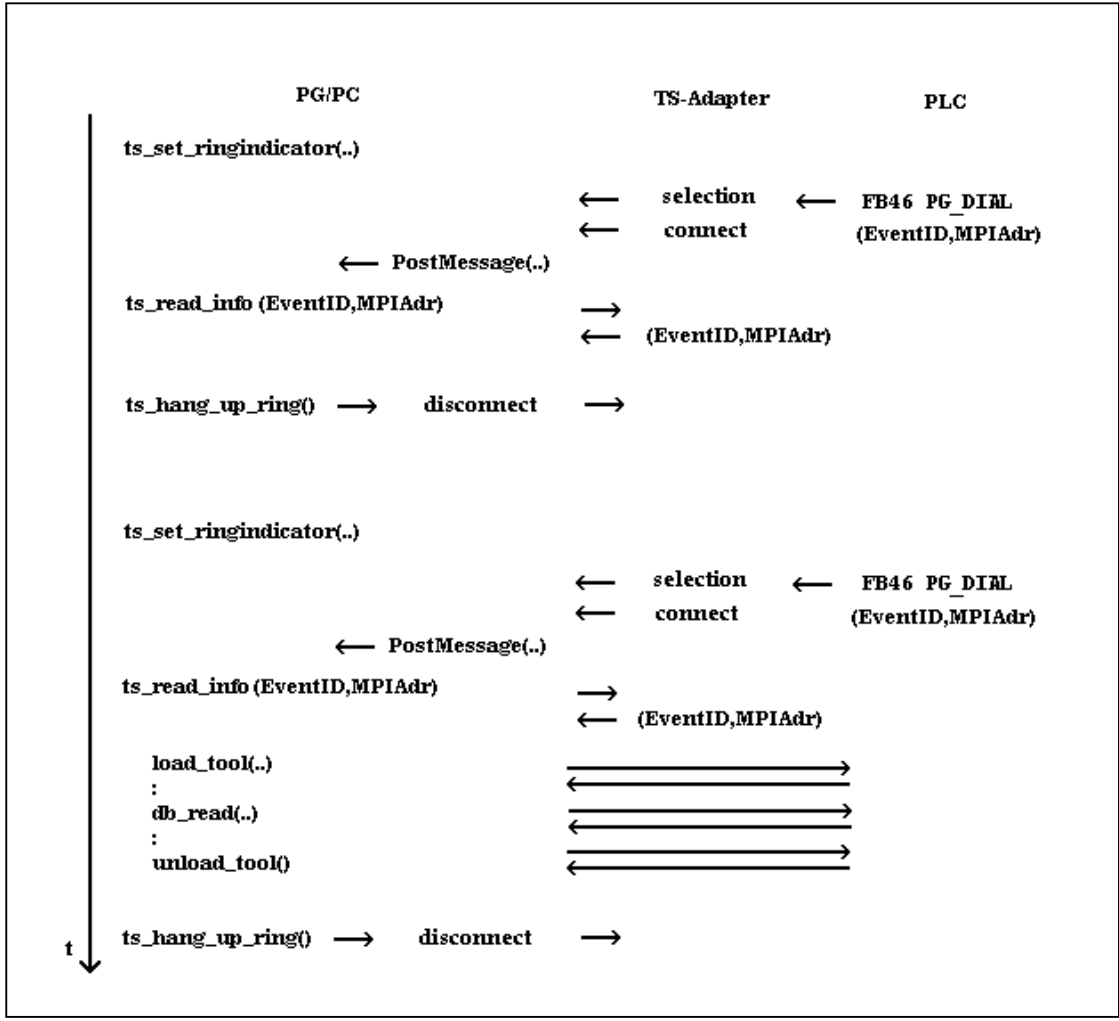

After the TeleService connection has been established successfully, the user can establish a connection to the PLC connected to the TS adaptor using the **load tool** function. It is possible to use any amount of PRODAVE functions. This is followed by closing the connection to the PLC using the **unload\_tool** function and closing the TeleService connection by means of **ts** hang up dial or **ts\_hang\_up\_ring**.

# **Note:**

After establishing a **remote connection** this **remains active** until the user program calls the **ts\_hang\_up\_dial** and / or **ts\_hang\_up\_ring** functions!

# **4.3.1 General Commments on the Modem Connection**

The Modem parameters such as dial parameters, location parameters etc. must be specified in the WINDOWS system control / modems.

It is possible to have 1 telephone connection only open at one time.

# **4.3.2 Active Telephone Dialling from the PLC**

The PLC has the facility to establish a TeleService connection via the TS Adaptor. This is carried out by calling the function block 46 PG\_DIAL.

For further information please refer to the Product Description TS Adaptor and SIMATIC TeleService.

Toolbox for Data Link PGs/PCs to SIMATIC S7

# **ts\_dial**

The function **ts\_dial** dials a remote station via the modem and establishes the connection to the TS-Adaptor. When access protection is activated the password is checked by the TS-Adaptor and the TS-Adaptor may ring back, if required.

The following parameters are transferred:

# • **ModemName**

Name of Modem to be used, can be selected in system control / modems

# • **Location**

Name of Modem location, can be selected in system control / modem / dial parameters

# • **TelNo**

Telephone number, which is dialled by the connected modem. The telephone number must be transferred in canonical format: + CountryCode Space [area code Space] Tel.Nr. | SubAddress(ISDN) ^ Name(ISDN) z.B.: +49 0711 137 3969

maximum amount of characters to be input is 31.

# • **UserName**

Specifiy UserName parameterised in TS Adaptor to be called. Maximum amount of characters to be input is 8.

# • **Password**

Specify password parameterised in TS Adaptor to be called. Maximum amount of characters to be input is 8.

# • **WindowHandle**

Here it is possible to transfer a window handle. If the handle is valid, the **ts** dial function is processed asynchronously, i.e. the calling application is advised as to whether the connection has been estalblished positively or negatively by means of a Windows message.

If the WindowHandle NULL (ZERO) is transferred, the function is processed synchronously, i.e. the function does not return until after the connection has been established or the timeout has elapsed.

# • **Message**

Message which is sent to the window when the connection has been established or the timeout has elapsed.

# • **wParam**

Parameters for the message.

• **res1** 

reserved, must be set to NULL.

In the event of a valid WindowHandles messages with PostMessage(Message,wParam,lParam) are transmitted. In this instance lParam High-Word is the error code, lParam Low-Word has the following meaning:

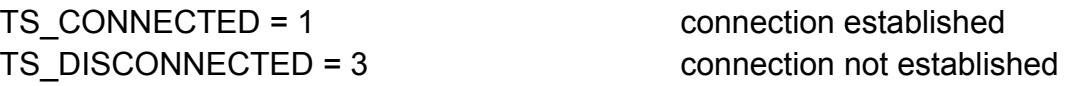

If there were no errors, the function supplies 0 as the return value otherwise an error message which can be evaluated in accordance with the error table (see error\_message).

#### *C-Adapter*

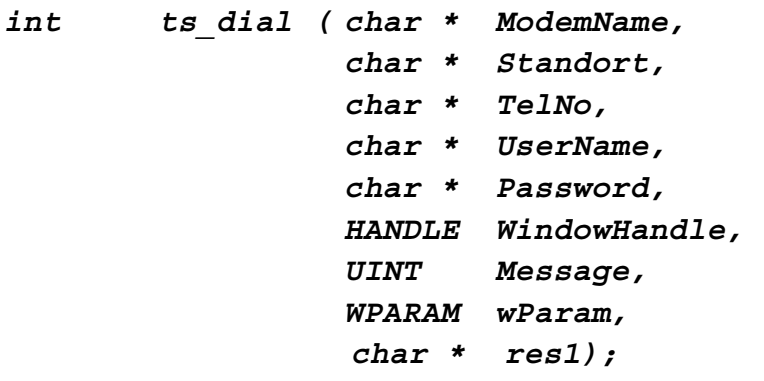

Toolbox for Data Link PGs/PCs to SIMATIC S7

# **Example:**

A remote station is called. If the connection to the TS adaptor has been established this is followed by the connection of a controller connected to the TS adaptor:

*C-Adapter* 

```
#include <w95_s7.h> 
#pragma pack(1) 
#pragma pack() 
char * ModemName = "Standardmodem"; 
char * Standort = "Standardstandort"; 
char * TelNo = "+49 00911 8957101"; 
      char * UserName = "ADMIN"; 
char * Password = "admin"; 
int error; 
: 
: 
error = ts_dial(ModemName,Standort,TelNo, 
                  UserName,Password,NULL,0,0,NULL); 
if (error == 0) 
    { 
    error = load_tool(...); 
    : 
    : 
    : 
    error = unload_tool(); 
    error = ts_hang_up_dial(); 
 } 
: 
:
```
## **ts\_hang\_up\_dial**

The function **ts\_hang\_up\_dial** interrupts the current connection or an asynchronous dialling process currently running.

If there were no errors, the function supplies 0 as the return value otherwise an error message which can be evaluated in accordance with the error table (see error\_message).

*C-Adapter* 

*int ts\_hang\_up\_dial (void);* 

# **ts\_set\_ringindicator**

The function **ts\_set\_ringindicator** initialises the sub-ordinate system for receiving calls, establishing the connection and reporting (Ring indication). A connection which is being established because of an incoming call is signalled by means of a Windows message.

The following parameters are transferred:

# • **ModemName**

Name of the modem to be used for the ring indication, can be selected in system control / modem

# • **NumberOfRings**

Number of rings until the modem replies.

# • **WindowHandle**

Here it is possible to transfer a window handle. If the handle is valid, the calling application is advised as to whether the connection has been estalblished positively or negatively by means of a Windows message. If the WindowHandle NULL (ZERO) is transferred, it is possible to recognize a successful connection by means of the cyclic structure of the **ts\_read\_info** function.

# • **Message**

Message which is sent to the window when the connection has been established.

# • **wParam**

Parameters for the message.

• **res1**  reserved, must be set to NULL.

In the event of a valid WindowHandle messages with PostMessage(Message,wParam,lParam) are transmitted. In this instance lParam has the following meaning:

TS CONNECTED = 1 connection established

In order to end the ring indication call the function with **ModemName=NULL (ZERO)**.

If there were no errors, the function supplies 0 as the return value otherwise an error message which can be evaluated in accordance with the error table (see error\_message).

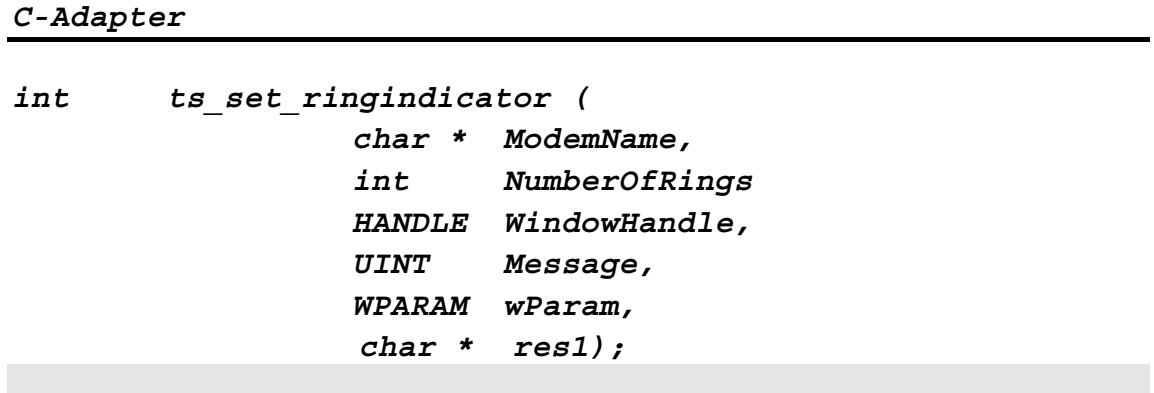

# Toolbox for Data Link PGs/PCs to SIMATIC S7

# **ts\_read\_info**

The function **ts\_read\_info** supplies informationen on the alarm triggering station.

The following parameters are transferred:

• **EventId** 

Pointer to a field 16 Bytes long. Information on the alarm triggering station is entered here.

See Product Description SIMATIC TeleService, FB PG-DIAL.

• **MpiAdr**

Pointer to a Byte. The MPI address of the alarm triggering station is entered here.

If no connection is established via the ring indication the function supplies error number 0336 Hex.

If there were no errors, the function supplies 0 as the return value otherwise an error message which can be evaluated in accordance with the error table (see error\_message).

```
C-Adapter
```

```
int ts_read_info ( void * EventID, 
                         unsigned char * MpiAdr);
```
### **ts\_hang\_up\_ring**

The function **ts** hang up ring interrupts the connection established by the TS adaptor.

If there were no errors, the function supplies 0 as the return value otherwise an error message which can be evaluated in accordance with the error table (see error\_message).

*C-Adapter* 

*int ts\_hang\_up\_ring (void);*
# **5. Demonstration Programs**

## **5.1 Demonstration Programs for the PC**

After successful installation **demonstration programs for the PC** can be found under the path

- \SIEMENS\PRODAVE\_S7\SAMPLE for PRODAVE S7
- **\SIEMENS\PRODAVE S7 MINI\SAMPLE for PRODAVE S7 mini**

In accordance with these program examples we show in a clearly visible format how the PRODAVE functions can be used. To ensure that the examples are not overloaded we have realised only a few of the functions.

**It is important to note that the two programs do not profess to be complete. They merely serve to provide assistance when programming your application**.

The demonstration programs operate on the principle that process data traffic to a PLC is based on **Address = 2** and **Slot no = 2**!

When connecting an S7-400 with double wide power supply module set **Slot no = 3**.

#### **Calling the Demonstration Programs for Windows 95/98/NT/ME/2000/XP:**

- Insert the appropriate data link cable PLC PG/PC into the PG interface on the PLC and into the MPI interface (and/or COM-Port when using the PC-Adaptor- cable) of the PG/PC.
- Configure the used PG/PC interface using the STEP7 tool (S7EPATSX.EXE). The access point of application "S7ONLINE" must be linked to the used module parameterisation.
- $\blacksquare$  In the event of a data link to S7-200 it is required to dial the relevant module parameterisation with the suffix (PPI)
- Start Windows 95 again in to ensure the configuration is accepted.
- Start the demonstration program in the PRODAVE program group.
- Select the **load\_tool** menu and specify the parameters (address, slot number, segment ID and rack number) of the destination system.

Toolbox for Data Link PGs/PCs to SIMATIC S7

# **6. Appendix**

## **6.1 Error Texts**

You may add your own error texts in the ERROR.DAT file to the ones listed below. See function "error\_message".

## **Error Messages:**

- $0000$  : \*\* ERROR.DAT = error text file for PRODAVE S7 \*\*
- 00CA : no resources available
- 00CB : configuration error
- 00CD : illegal call
- 00CE : module not found
- 00CF : driver not loaded
- 00D0 : hardware fault
- 00D1 : software fault
- 00D2 : memory fault
- 00D7 : no message
- 00D8 : storage fault
- 00DB : internal timeout
- 00E1 : too many channels open
- 00E2 : internal fault
- 00E7 : hardware fault
- 00E9 : sin\_serv.exe not started
- 00EA : protected
- 00F0 : scp db file does not exist
- 00F1 : no global dos storage available
- 00F2 : error during transmission
- 00F2 : error during reception
- 00F4 : device does not exist
- 00F5 : incorrect sub system
- 00F6 : unknown code
- 00F7 : buffer too small
- 00F8 : buffer too small
- 00F9 : incorrect protocol
- 00FB : reception error
- 00FC : licence error
- 0101 : connection not established / parameterised
- 010A : negative acknowledgement received / timeout error
- 010C : data does not exist or disabled
- 012A : system storage no longer available
- 012E : incorrect parameter
- 0132 : no memory in DPRAM
- 0201 : incorrect interface specified
- 0202 : maximum amount of interfaces exceeded
- 0203 : PRODAVE already initialised
- 0204 : wrong parameter list
- 0205 : PRODAVE not initialised
- 0206 : handle cannot be set
- 0207 : data segment cannot be disabled
- 0300 : initialisiation error
- 0301 : initialisiation error
- 0302 : block too small, DW does not exist
- 0303 : block limit exceeded, correct amount
- 0310 : no HW found
- 0311 : HW defective
- 0312 : incorrect config param
- 0313 : incorrect baud rate / interrupt vector
- 0314 : HSA parameterised incorrectly
- 0315 : MPI address error
- 0316 : HW device already allocated
- 0317 : interrupt not available
- 0318 : interrupt occupied
- 0319 : sap not occupied
- 031A : no remote station found
- 031B : internal error
- 031C : system error
- 031D : error buffer size
- 0320 : hardware fault
- 0321 : DLL function error
- 0330 : version conflict
- 0331 : error com config
- 0332 : hardware fault
- 0333 : com not configured
- 0334 : com not available
- 0335 : serial drv in use
- 0336 : no connection
- 0337 : job rejected
- 0380 : internal error
- 0381 : hardware fault
- 0382 : no driver or device found
- 0384 : no driver or device found

Toolbox for Data Link PGs/PCs to SIMATIC S7

03FF : system fault 0800 : toolbox occupied 4001 : connection not known 4002 : connection not established 4003 : connection is being established 4004 : connection broken down 8000 : function already actively occupied 8001 : not allowed in this operating status 8101 : hardware fault 8103 : object access not allowed 8104 : context is not supported 8105 : invalid address 8106 : type (data type) not supported 8107 : type (data type) not consistent 810A : object does not exist 8301 : memory slot on CPU not sufficient 8404 : grave error 8500 : incorrect PDU size 8702 : address invalid D201 : syntax error block name D202 : syntax error function parameter D203 : syntax error block type D204 : no linked block in storage medium D205 : object already exists D206 : object already exists D<sub>207</sub> · block exists in FPROM

D<sub>209</sub> : block does not exist D20E : no block available D210 : block number too big

D406 : information not available

FFFB : TeleService Library not found FFFE : unknown error FFFE hex FFFF : timeout error. Check interface

EF01 : incorrect ID2

D241 : protection level of function not sufficient

- Toolbox for Data Link PGs/PCs to SIMATIC S7
	- 74

#### **TeleService Error Messages:**

- 0048 : error during connection
- 4350 : not implemented
- 4360 : timeout
- 8001 : no memory
- 8305 : error during access to Registry
- 8306 : adaptor in direct operation
- 8FFF : internal error
- 8305 : error during access to Registry
- 4501 : incorrect parameter, modem or location error
- 4502 : no further entries
- 4503 : modem function not sufficient
- 4504 : transferred string too long
- 4510 : adaptor in Modem operation
- 4540 : alarm already allocated
- 4541 : alarm not used
- 4580 : login error user name
- 4581 : login error password
- A0CE : busy
- A0CF : partner not responding
- A0D4 : connection not available
- A0D5 : no dial tone

# **6.2 Used Abbreviations**

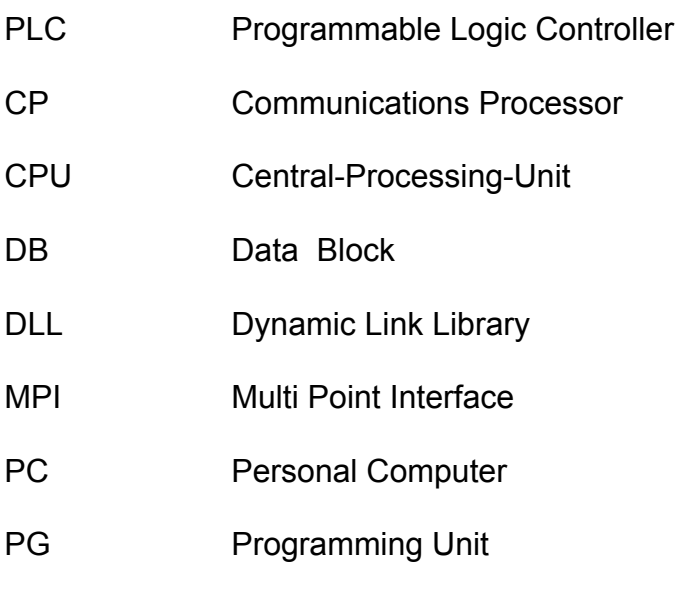

PRODAVE Process Data Traffic

Toolbox for Data Link PGs/PCs to SIMATIC S7

## **6.3 Literature and Ordering Data**

#### **6.3.1 Modules**

TS-Adaptor V5 Part No.: 6ES7-972-0CA32-0XA0

TS-Adaptor V5.1 Part No.: 6ES7-972-0CA33-0XA0

PC-Adaptor Part No.: 6ES7-972-0CA23-0XA0

PC/PPI Cable Part No.: 6ES7-901-3BF00-0XA0

CP5511 PROFIBUS PCMCIA-Interface Part No.: 6GK1-551-1AA00

CP5611 PROFIBUS PCI-Interface Part No.: 6GK1-561-1AA00

Toolbox for Data Link PGs/PCs to SIMATIC S7

## **6.3.2 PRODAVE Overview**

PRODAVE S7 mini Win95/98/NT/ME/2000/XP including manual Part No.: 6ES7-807-3BA00-0YA0

PRODAVE S7 Win95/98/NT/ME/2000/XP including manual Part No.: 6ES7-807-4BA00-0YA0

Toolbox for Data Link PGs/PCs to SIMATIC S7